# **Modeliranje istražnih radova i površinskog kopa na ležištu arhitektonsko-građevnog kamena "Veliki Pomet"**

**Plećaš, Stipe**

**Master's thesis / Diplomski rad**

**2016**

*Degree Grantor / Ustanova koja je dodijelila akademski / stručni stupanj:* **University of Zagreb, Faculty of Mining, Geology and Petroleum Engineering / Sveučilište u Zagrebu, Rudarsko-geološko-naftni fakultet**

*Permanent link / Trajna poveznica:* <https://urn.nsk.hr/urn:nbn:hr:169:529326>

*Rights / Prava:* [In copyright](http://rightsstatements.org/vocab/InC/1.0/) / [Zaštićeno autorskim pravom.](http://rightsstatements.org/vocab/InC/1.0/)

*Download date / Datum preuzimanja:* **2024-05-20**

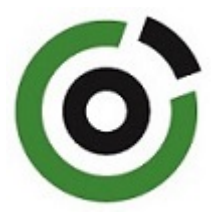

*Repository / Repozitorij:*

[Faculty of Mining, Geology and Petroleum](https://repozitorij.rgn.unizg.hr) [Engineering Repository, University of Zagreb](https://repozitorij.rgn.unizg.hr)

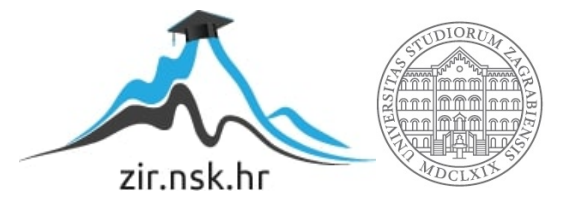

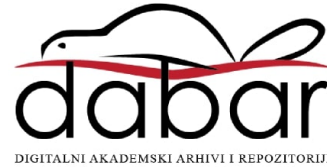

# SVEUĈILIŠTE U ZAGREBU RUDARSKO-GEOLOŠKO-NAFTNI FAKULTET Diplomski studij rudarstva

# **MODELIRANJE ISTRAŢNIH RADOVA I POVRŠINSKOG KOPA NA**  LEŽIŠTU ARHITEKTONSKO-GRAĐEVNOG KAMENA **"VELIKI POMET"**

Diplomski rad

Stipe Plećaš R-126

Zagreb, 2016.

### MODELIRANJE ISTRAŽNIH RADOVA I POVRŠINSKOG KOPA NA LEŽIŠTU ARHITEKTONSKO-GRAĐEVNOG KAMENA "VELIKI POMET"

### STIPE PLEĆAŠ

### Diplomski rad je izrađen: Sveučilište u Zagrebu Rudarsko-geološko-naftni fakultet Zavod za rudarstvo i geotehniku Pierottijeva 6, 10000 Zagreb

#### Sažetak

U radu je obrađen prijedlog istraživanja ležišta "Veliki Pomet" u cilju proračuna rezervi arhitektonsko-građevnog kamena. Opisano je postojeće stanje terena i navedeni su strukturni odnosi u široj i bližoj okolici ležišta. Standardne topografske karte, u rasterskom obliku, korištene su kao podloga za izradu situacijske karte ležišta, u vektorskom obliku. Temeljem važeće zakonske regulative i poznatih podataka s terena raspoređeni su istražni radovi te određene granice rezervi po visini i širini ležišta. Izrađeni su 3D modeli terena i granica rezervi, primjenom računalnog programa *Bentley microstation*. Obrada prostornih veliĉina, metodom triangulacije, i generiranje podataka izvedeno je u programu *Bentley inroads*. Proračun rezervi arhitektonsko-građevnog kamena obavljen je metodom raĉunalnog modeliranja i metodom paralelnih vertikalnih presjeka koji su generirani iz raĉunalnih 3D modela. Napravljena je usporedba izlaznih rezultata proraĉuna te su izvedeni zakljuĉci o pouzdanosti primijenjenih metoda.

Ključne riječi: istraživanje, ležište "Veliki Pomet", računalno modeliranje, arhitektonsko-građevni kamen, proračun rezervi.

Diplomski rad sadrži: 40 stranice, 7 tablica, 20 slika, 2 prilog i 6 referenci.

Jezik izvornika: hrvatski. Diplomski rad je pohranjen: Knjižnica Rudarsko-geološko-naftnog fakulteta Pierottijeva 6, Zagreb Mentor: Dr. sc. Ivo Galić, *izvanredni profesor RGNf-a* Ocjenjivaĉi: Dr. sc. Ivo Galić, izvanredni profesor RGNF Dr. sc. Trpimir Kujundžić, redoviti profesor RGNF Dr. sc. Davor Pavelić, redoviti profesor RGNF

Datum obrane: 26. rujna 2016, Rudarsko – geološko – naftni fakultet, Sveuĉilište u Zagrebu

#### MODEL OF RESEARCH DIMENSION STONE AND OPEN PIT IN "VELIKI POMET" DEPOSIT

#### STIPE PLEĆAŠ

Thesis completed at: University of Zagreb Faculty of Mining, Geology and Petroleum Engineering Department of Mining and Geotechnics Pierottijeva 6, 10 000 Zagreb

#### Abstract

The work describes the research proposal in "Veliki Pomet" deposit for calculation of dimension stone reserves. Describes the current situation of the field and set the structural relations in general and the surrounding area of deposit. Standard topographic maps in raster format are used as a basis for making of situational maps of deposit in vector format. Based on current legislation and known field data, research work is arranged and boundaries are defined in height and width of the deposit. 3D terrain models and boundaries of reserves are made by using a computer program Bentley MicroStation. Processing of spatial size, method of triangulation and generate data was performed in Bentley Inroads. Calculation of reserves dimension stone was performed using computer modeling and the method of parallel vertical sections which are generated from the 3D computer model. Comparison of the calculation outputs and the conclusions about the reliability of the methods are made.

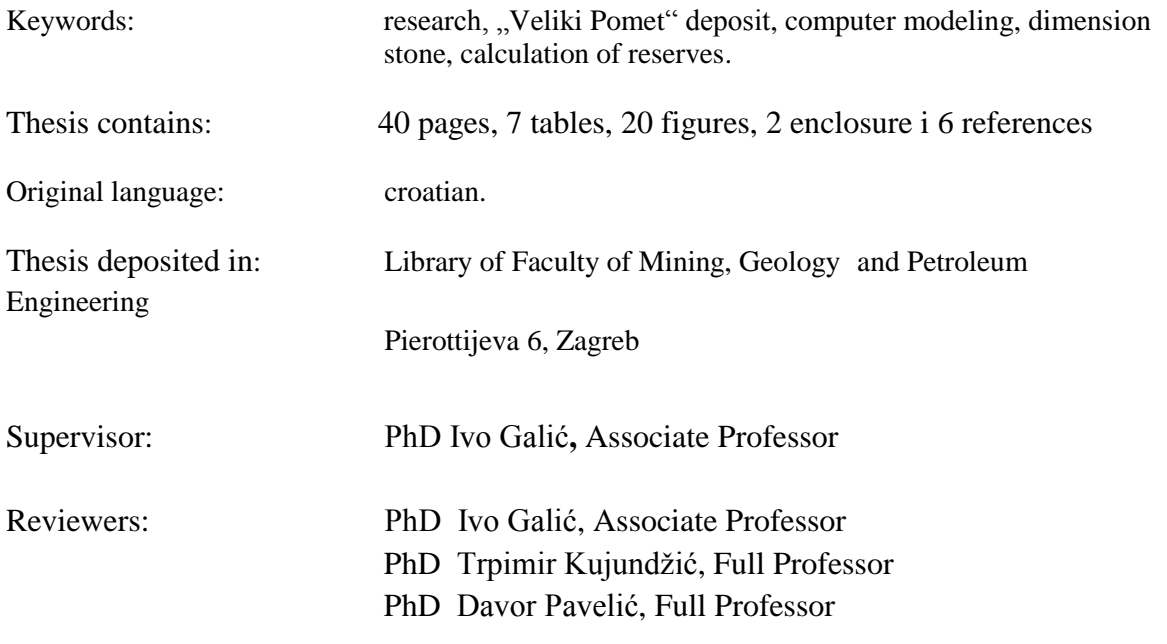

Date of defense: September 26<sup>th</sup>, 2016., University of Zagreb, Faculty of Mining, Geology and Petroleum Engineering

# <span id="page-4-0"></span>**SADRŽAJ**

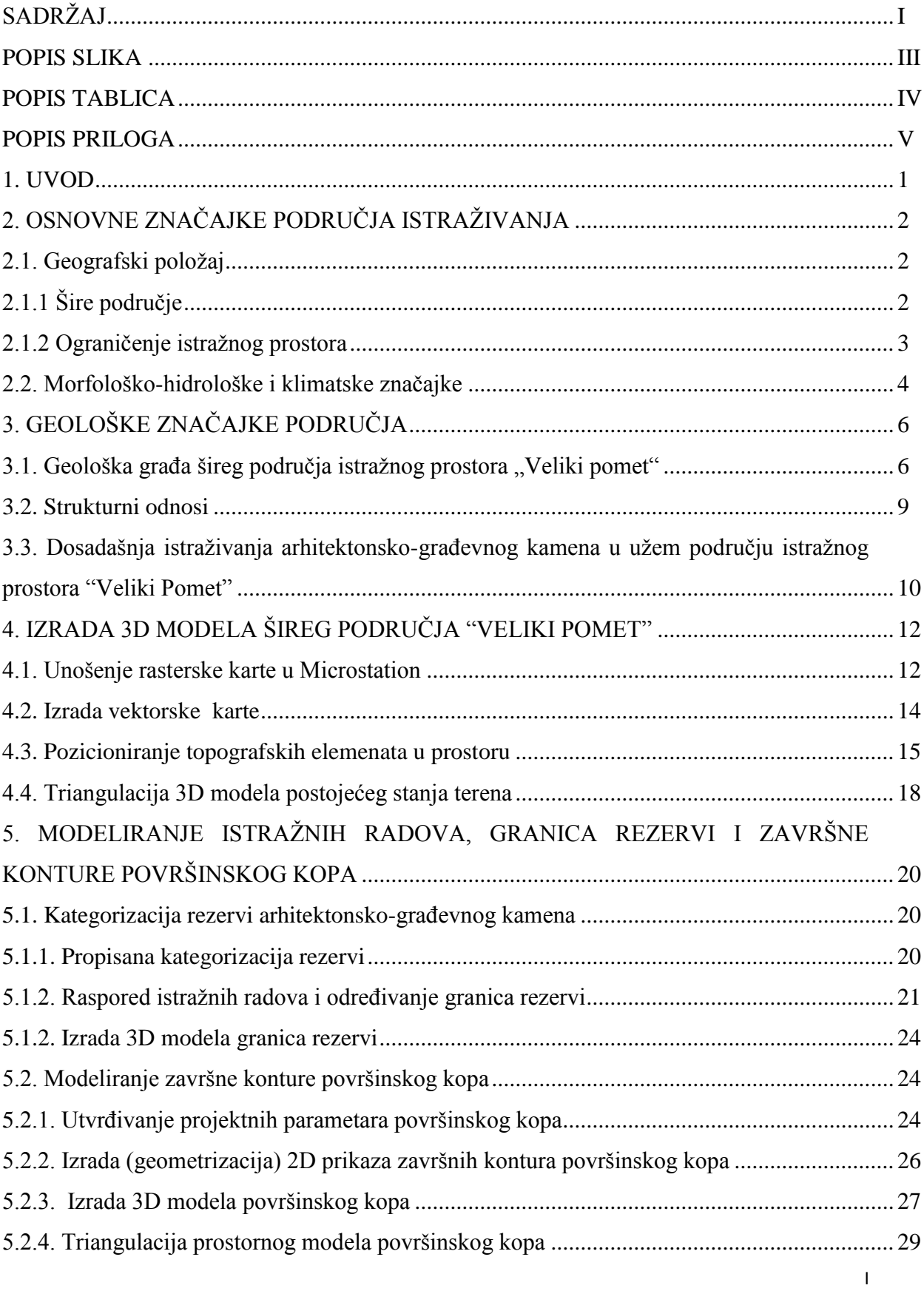

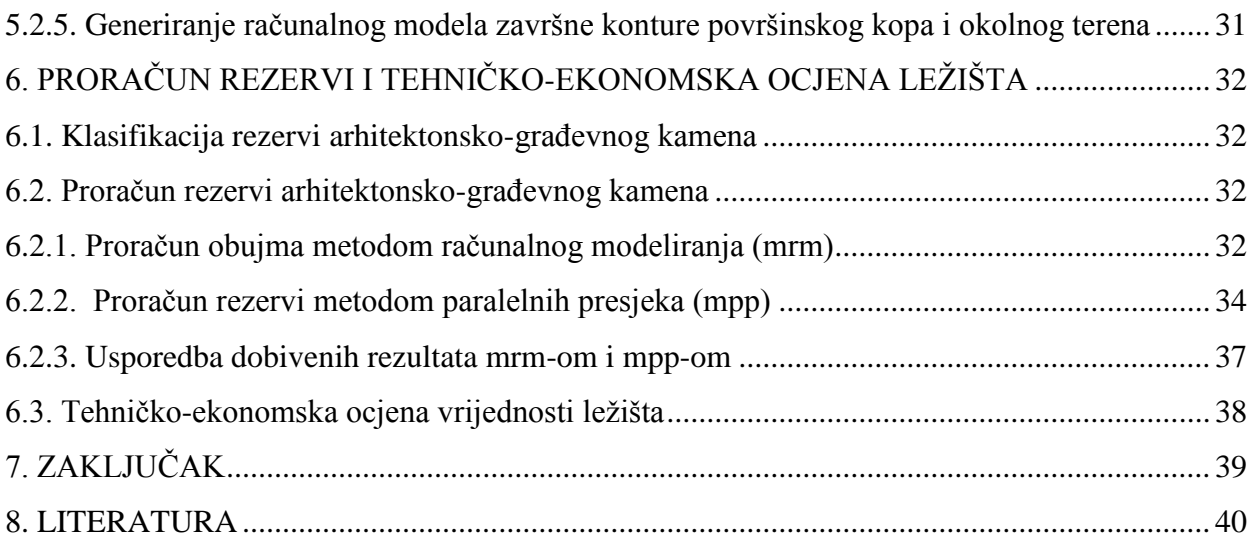

# <span id="page-6-0"></span>**POPIS SLIKA**

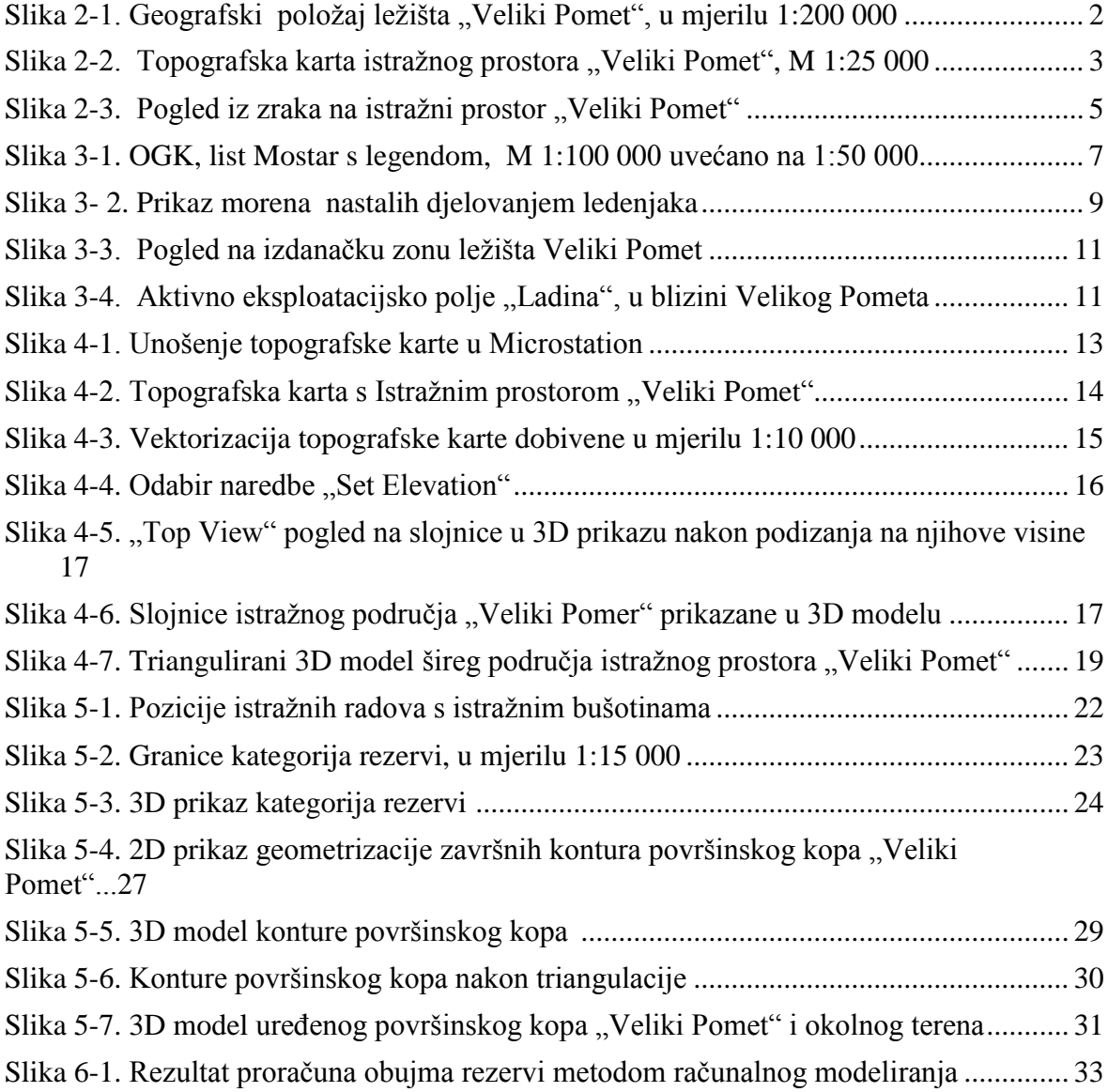

# <span id="page-7-0"></span>**POPIS TABLICA**

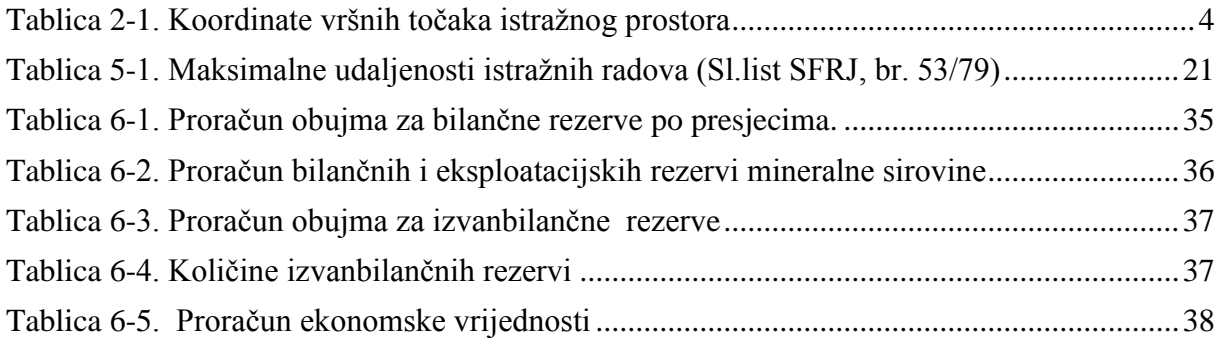

# <span id="page-8-0"></span>**POPIS PRILOGA**

PRILOG [br. 1 Situacijska karta s kategorijama reezervi M 1: 2500](#page-50-0) [PRILOG br. 2 Obraĉunski presjeci M 1:2500](#page-52-0)

# POPIS KORIŠTENIH OZNAKA

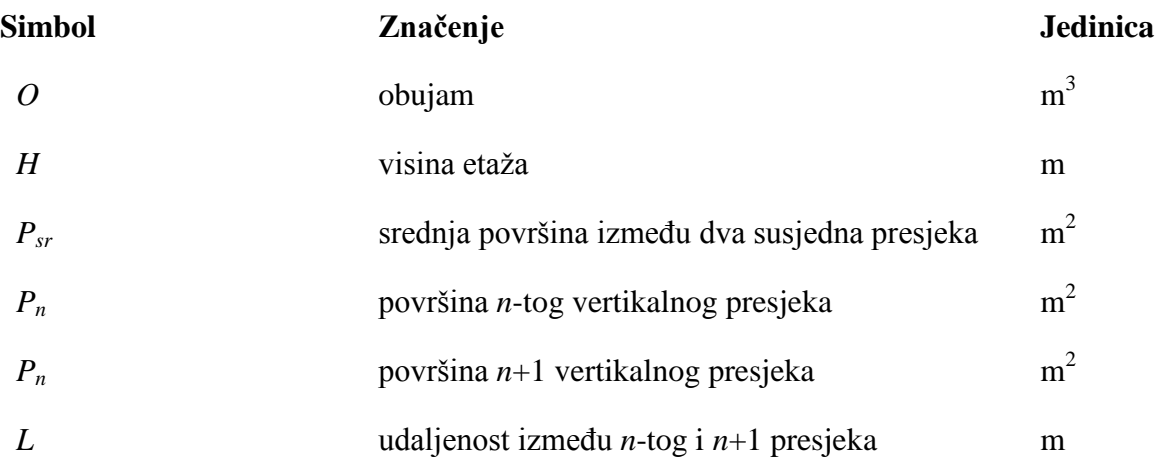

#### <span id="page-10-0"></span>**1. UVOD**

U ovom diplomskom radu predloženi su istražni radovi i granice rezervi arhitektonsko-građevnog kamena u ležištu "Veliki Pomet", kod Bogodola, a na kraju je prikazana geometrizacija i modeliranje završnih kontura površinskog kopa. Preko jednostavnog i stvarnog primjera opisan je način izrade 3D modela područja istražnog prostora. Proraĉun rezervi obavljen je uz pomoć metoda raĉunalnog modeliranja te metodom paralelnih presjeka, a dobiveni rezultati su uspoređeni u cilju ocjene pouzdanosti primijenjenih metoda i procjene mogućih rezervi arhitektonsko-građevnog kamena.

Prvi korak u izradi geoloških modela podrazumijeva prikupljanje podataka o postojećim geološkim i topografskim kartama. Za što kvalitetniju obradu prostora prikupljaju se geološke i topografske karte užeg i šireg područija u odgovarajućim mjerilima. Podatcima dobivenim iz topografskih karata izrađujemo situacijsku kartu užeg i šireg područja koja služi za izradu 3D modela te proračun rezervi arhitektonsko-građevnog kamena.

Raĉunalnim programom *Bentley Microstation* napravljena je vektorizacija topografskih karata, triangulacija situacijske karte, 3D modeliranje, te proraĉun rezervi. Na taj način korištenjem suvremenih metoda omogućen je kvalitetniji prikaz ležišta. Digitalizacija postojećih i novostečenih podataka također je odrađena aplikacijama mod-z i InRoads kojima se upravlja pomoću Microstation-a. Proraĉun rezervi metodom paralelnih presjeka obavljen je u *Microsoft Office-ovom* programu Excell.

# <span id="page-11-0"></span>**2. OSNOVNE ZNAČAJKE PODRUČJA ISTRAŢIVANJA**

## <span id="page-11-1"></span>**2.1. Geografski poloţaj**

## <span id="page-11-2"></span>**2.1.1 Šire područje**

Ležište arhitektonsko-građevnog kamena "Veliki Pomet " nalazi se na jugoistoku BiH, u općini Široki Brijeg, na oko 43<sup>°</sup> sjeverne geografske širine i 17<sup>°</sup> istočne zemljopisne dužine. Lokacija ležišta je 8 km sjevero-zapadno od mjesta Bogodol, a od većih mjesta u blizini je Mostar koji je smješten 20-ak km zraĉne udaljenosti jugoistoĉno od Velikog pometa.

Geografski položaj šireg područja ležišta "Veliki Pomet" prikazan je u programu Google Earth, pomoću naredbe u programu Microstation: File/Export/Google Earth (slika  $2-1.$ )

<span id="page-11-3"></span>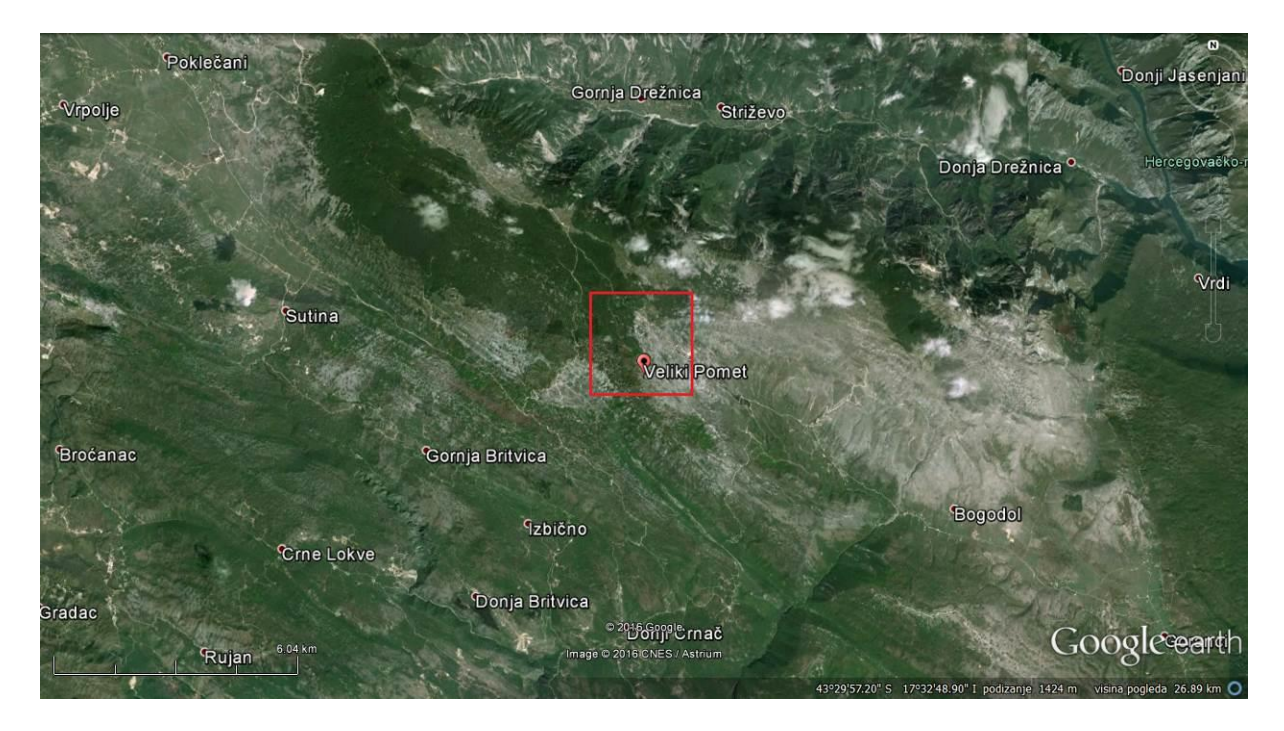

Slika 2-1. Geografski položaj ležišta "Veliki Pomet", u mjerilu 1:200 000

#### <span id="page-12-0"></span>**2.1.2 Ograničenje istraţnog prostora**

Istražno područje Veliki Pomet do sada u prošlosti nije bilo predmet detaljnijih rudarskih istraživanja. Unatoč tome na temelju podataka kojima se raspolaže iz geoloških karata, prospekcije terena, te ležišta koja se nalaze u blizini postoje indikcije koje upućuju na potencijalna kvalitetna ležišta arhitektonsko građevnog kamena. Prema osnovnim preliminarnim istraživanjima provedenim tijekom više godina od izv.prof. Ive Galića koji je lokaciju označio kao kvalitetno mjesto za istražne radove, te uz ostale dostupne informacije, vidljivo je da se radi o kvalitetnom ležištu. Ležištu koje ima potencijal za budućnost i koje bi moglo biti zanimljivo onima koji se odluĉe na eksploataciju arhitektonsko-građevnog kamena.

Prema nadležnim zakonskim aktima i prostorno-planskoj dokumentaciji, istražni prostor zahvaća dio zemljišnih ĉestica na kojima je regionalna samouprava dala suglasnost za izvođenje istražnih radova. Na cjelokupnom prostoru OGK, list Mostar moguće je izabrati više lokacija koje bi bile zanimljive, a predloženi istražni prostor "Veliki Pomet" obuhvaća površinu od 909 777 m<sup>2</sup> koja zahvaća istoimenu uzvisinu (Slika 2-2.).

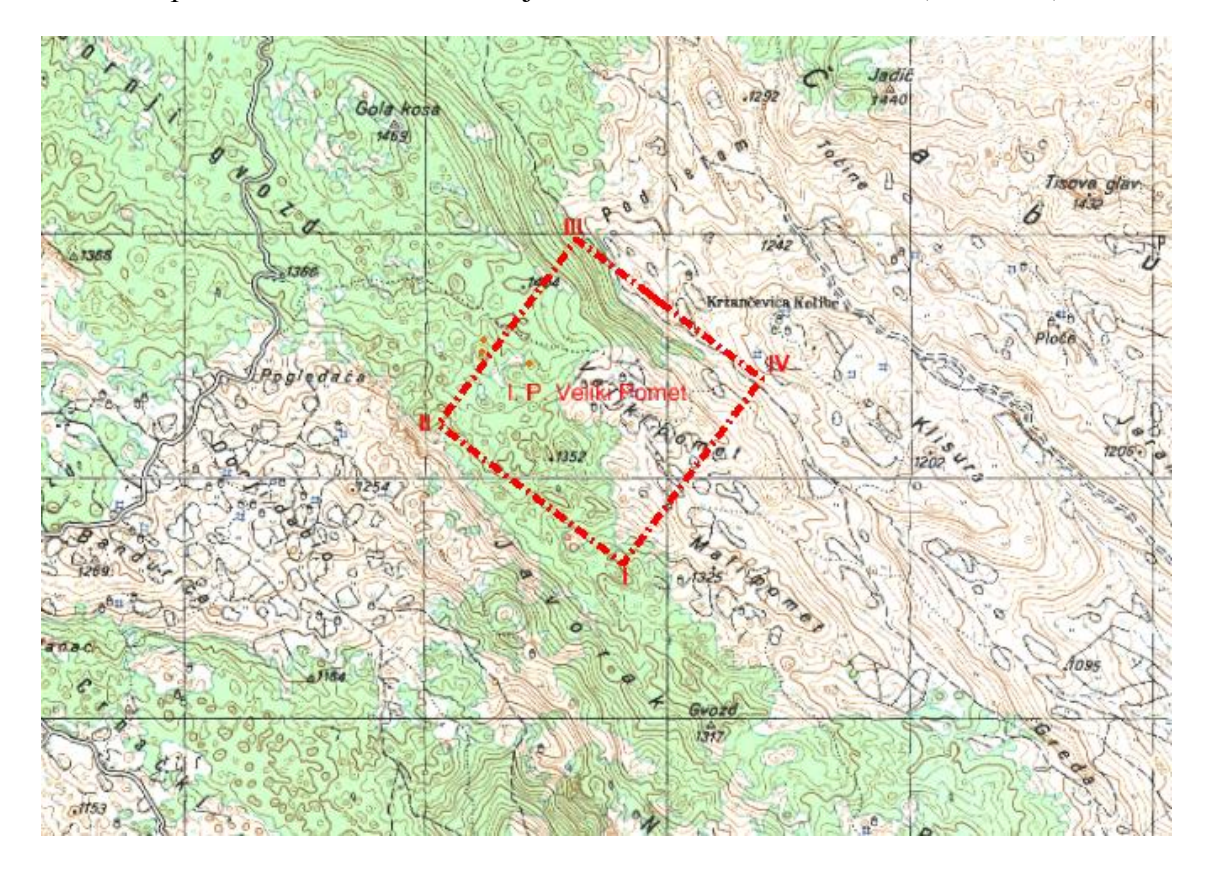

<span id="page-12-1"></span>**Slika 2-2.** Topografska karta istražnog prostora "Veliki Pomet", M 1:25 000

Koordinate vršnih točaka istražnog prostora prikazane su tablicom 2-1.

| Vršna točka | Koordinate                   | <b>Nadmorska</b> |           |
|-------------|------------------------------|------------------|-----------|
|             | v                            | $\mathbf X$      | visina(m) |
|             | 6465803,89                   | 4 814 642,66     | 1312      |
| 2           | 6465039,38                   | 4 815 215,42     | 1331      |
| 3           | 6 4 6 5 6 10,42              | 4 815 977,63     | 1272      |
| 4           | 6 4 6 3 7 4 9 3              | 4 815 404,87     | 1208      |
|             | Površina istražnog prostora: | 90, 97 ha        |           |

<span id="page-13-1"></span>Tablica 2-1. Koordinate vršnih točaka istražnog prostora

Iz tablice je vidljivo da na pojedinim dijelovima istražnog prostora visinska razlika seže i preko 120 m jer nadmorska visina toĉke 2 iznosi 1331 m, a nadmorska visina toĉke 4 iznosi 1208 m iz ĉega dobivamo visinsku razliku od 123 m.

Prometna povezanost do istražnog prostora "Veliki Pomet" riješena je putem postojećih makadamskih cesta koje bi se bez velikih poteškoća daljnjim uređenjem mogle koristiti za transport sirovine.

#### <span id="page-13-0"></span>**2.2. Morfološko-hidrološke i klimatske značajke**

Iz satelitskih snimki jasno je vidljiv morfološki oblik terena. Karakteriziran je brdovitim podruĉjem ĉija je površina uglavnom bez vegetacije s nešto niske makije. U prošlosti na ovom prostoru nije bilo nikakve rudarske aktivnosti (Slika 2-3.).

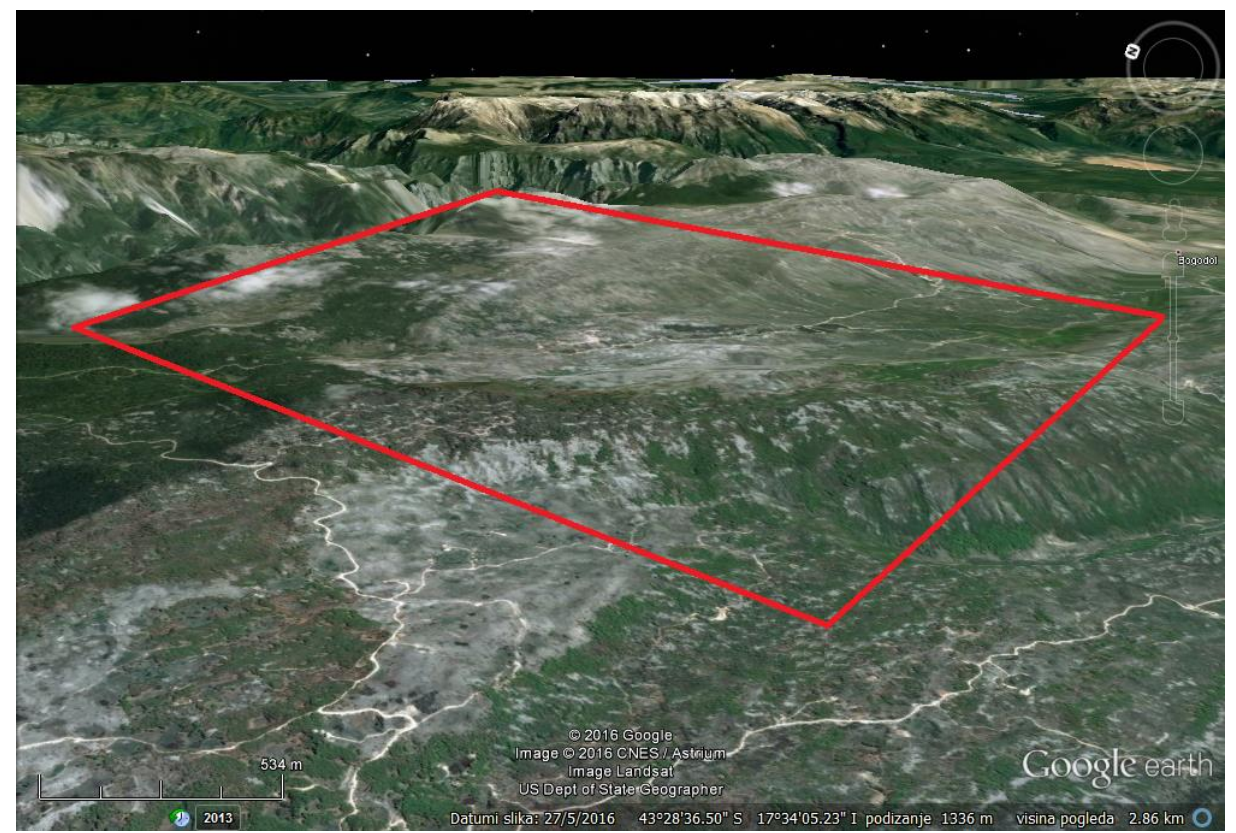

**Slika 2-3.** Pogled iz zraka na istražni prostor "Veliki Pomet"

<span id="page-14-0"></span>Prostor Velikog Pometa povoljan je za eksploataciju što se tiĉe hidroloških značajki. Na površini ležišta ne postoje nikakvi stalni niti povremeni površinski vodeni tokovi. Lokalitet je izgrađen od krednih uslojenih vapnenaca, koji svojim pukotinama omogućavaju gravitacijsku drenažu oborinskih voda duboko u podzemlje. Ove značajke osiguravaju da ne postoji opasnost niti od površinskih, a niti od podzemnih tokova.

Klimatske znaĉajke karakteristiĉne za cjelokupno podruĉje u sklopu kojega je i istražni prostor "Veliki Pomet", zasnivaju se na dugim i suhim ljetima te blagim i kišnim zimama. Ta vrsta klime pogoduje cjelogodišnjoj eksploataciji jer su vrlo rijetki vremenski uvjeti koji ne dozvoljavaju normalan rad. Količina godišnjih padalina kreće se između 1000 i 1500 mm. Udaljavajući se od Jadranskog mora temperature padaju za prosjeĉno 0,6 – 0,8 °C na svakih 10 kilometara i tako klima postupno prelazi u planinsku, s manje toplim ljetima i oštrijim zimama.

## <span id="page-15-0"></span>**3. GEOLOŠKE ZNAČAJKE PODRUČJA**

#### <span id="page-15-1"></span>3.1. Geološka građa šireg područja istražnog prostora "Veliki pomet"

U Osnovnoj geološkoj karti, list Mostar, autora M. Mojićević, M. Laušević i drugi, Instituta za geološka istraživanja Sarajevo 1958 -1965. godine, opisana je povijest prethodnih istraživanja i osnovne geološke značajke šireg područja na lokalitetu arhitektonsko-građevnog kamena "Veliki Pomet" (Babić 2011). Prve podatke o geologiji terena u Hercegovini objavio je A. Boue' još 1858-62. godine i to su bili podatci informativnog karaktera. Godine 1888. daje prikaz razvoja mezozojskih sedimenata sa ovoga terena.

Cvijić (1899) piše o visokim hercegovaĉkim planinama pri ĉemu istiĉe ledenjaĉke oblike na Prenju i Ĉvrsnici, opisujući istovremeno i formu ovih podruĉija.

Cvijić (1926) daje detaljan prikaz geomorfološke građe ispitivanogpodručja s naglaskom na planinu Prenj.

U razdoblju do 1918. godine, na ovim područjima radili su brojni istraživači, čija su istraživanja imala uglavnom informativni karakter, izuzimajući radove F. Katzera koji u ovom vremenu intenzivno radi na prikupljanju geoloških podataka sa ovih terena.

Katzer (1918) u monografiji o fosilnim ugljenima Bosne i Hercegovine, obrađuje ugljene bazene među kojima i ugljeni bazen Mostara, za kojeg smatra da je oligomiocenske starosti. Pored ovoga, Katzer je dao mnogo podataka o razvoju mezozojskih sedimenata, kao i eocenskih na ispitivanom podruĉju.

Oppenheim P. (1899, 1901) je obrađivao eocensku, flišnu faunu iz Dabrice. Na osnovi novih određenih fosila utvrđuje gornjoeocensku starost tih klastita (Babić 2011).

Katzer je i sa ovog podruĉja objavio više radova, koji tretiraju razliĉite geološke probleme. Godine 1903. u Geološkom vodiĉu Bosne i Hercegovine spominje eocenske klastite i alveolinsko-numulitne vapnence kod Gnojnica, Opine i Stoca (Babić 2011).

Milojković (1929) daje stratigrafski pregled geoloških formacija Bosne i Hercegovine. Opisuje pojedine stratigrafske članove ne dajući im bliža obilježja i lokalnosti (Babić 2011).

Slišković i suradnici (1962) na osnovi kartiranja velikog dijela Hercegovine daju kratak prikaz geološke građe ovih terena (Babić 2011).

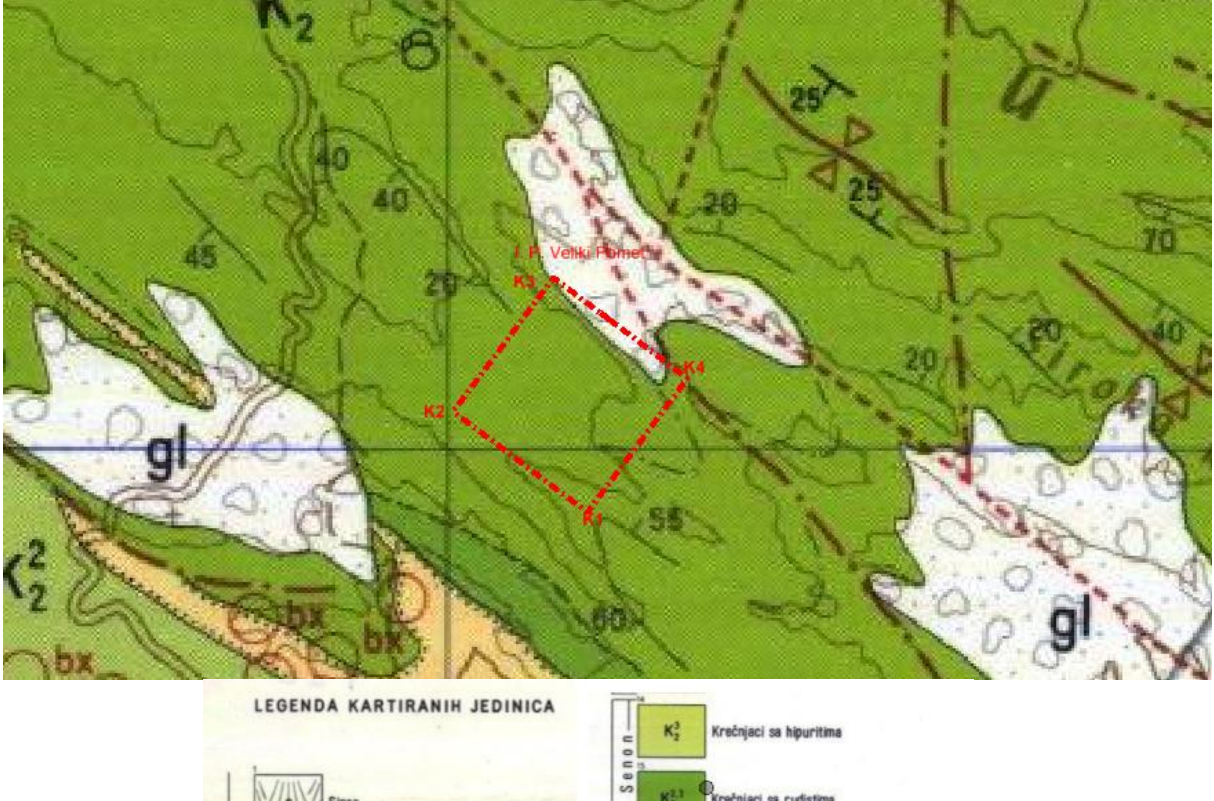

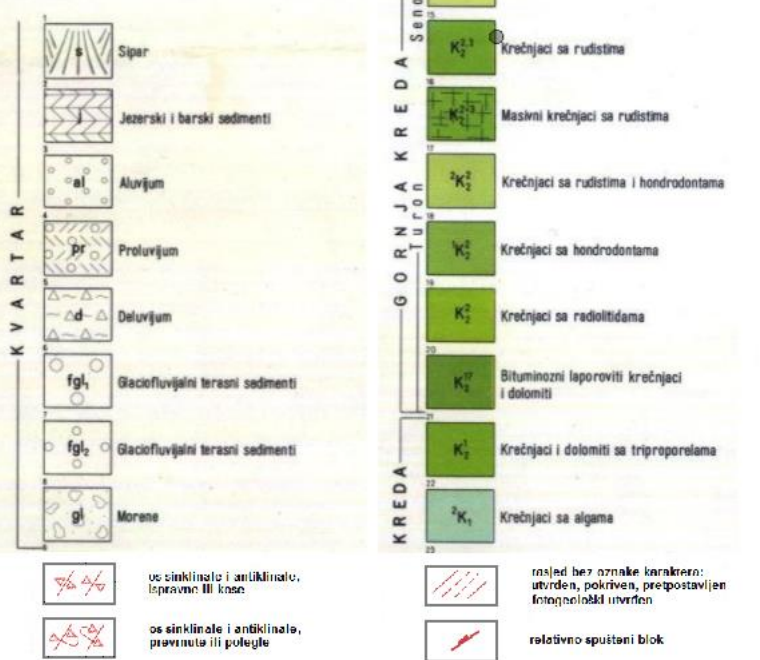

**Slika 3.1.1.** OGK, list Mostar s legendom, M 1:100 000 uvećano na 1:50 000 (Mojićević i dr. 1973)

# **Turon (vapnenci sa radiolitidama) , K 2 2**

Izdvojen je na velikom prostoru planine Ĉabulje, Varde, Bogodola, Jasenjana, Veleža, kao i manji dijelovi sjeverno i sjeveroistočno od Lištice.

Leži konkordantno preko cenomanskih vapnenaca i dolomita. Na nekim mjestima turonske naslage kontinuirano prelaze u senonske pa su na karti prikazani kao dijelovi turona i senona. Vapnenci imaju visok udio CaCO<sub>3</sub>, dok ostatak od glinovito- organskih materijala i kvarca ne prelazi 2% . Debljina sedimenata iznosi oko 400 m.

# **Senon**  $K^3$ <sub>2</sub>

Sedimenti senona nalaze se u podruĉju Rasna, u jugozapadnom dijelu kartiranog terena. Predstavljeni su u bankovitim i masivnim, svjetlosivim i bijelim vapnencima. Vapnenci su veoma vodopropusni, na povrišini se često zapažaju pukotine različito orijentirane na slojevitost, najčešće upravne. U najnižim horizontima dolaze uslojeni mikro i kriptokristalasti, dok u višim prevladavaju organogeno masivni vapnenci. Debljina sedimenata senona iznosi oko 300 m. (Mojićević i dr. 1973)

#### **Kvartar (Morene),gl**

Izraz *morene* izvorno je rabilo stanovništvo s podruĉja Chamonixa za oznaĉavanje naslage stijena koje su stvorili ledenjaci. U znanstvenoj literaturi taj je naziv uveo 1799. glaciolog Horace Benedict de Saussure. Izgrađene su od slabo zaobljenih komada vapnenačkog materijala s tragovima kretanja ledenjaka u prošlosti. Između valutica nalazi se žućkasti humus i drobinski materijal. Krhotine su nastajale trganjem podine preko koje bi prelazio ledenjak., ili s boĉnih ploha kao posljedica smrzavanja i odrona. Prikaz morena nastalih ovim procesima možemo vidjeti na slici 3-1.

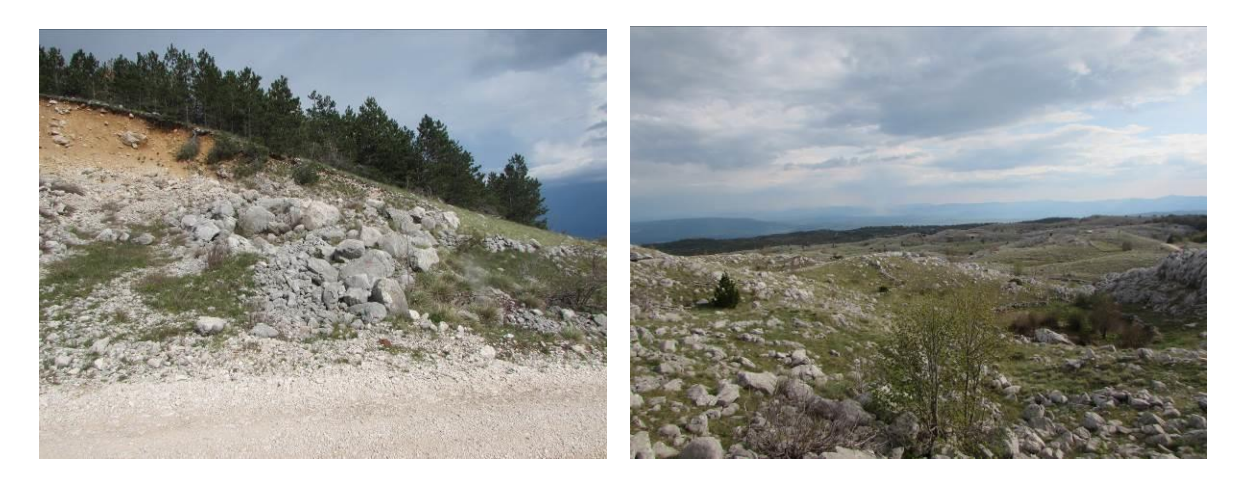

**Slika 3-1.** Prikaz morena nastalih djelovanjem ledenjaka

#### <span id="page-18-0"></span>**3.2. Strukturni odnosi**

U strukturnom pogledu istražni prostor "Mali Pomet" nalazi se u tektonskoj jedinici Velež-Čabulja, u kojoj se izdvaja antiklinalno područje Čabulja-Raška gora-Velež. Južno krilo antiklinale Čabulje otkriveno je usijecanjem rijeke Drežnice.

Sjeverno krilo je rasjedima spušteno i raskomadano, a dijelom i prekriveno strukturnom jedinicom Drežnica-Porim. Ovu antiklinalu izgrađuju sedimenti srednjeg i gornjeg trijasa, jure i krede. Antiklinalu Ĉabulje presjeca nekoliko vertikalnih rasjeda orijentiranih u pravcu sjever-jug. Antiklinalu Raške gore izgrađuju jurski i kredni sedimenti. Jugozapadno krilo ima veoma blag pad, gradeći sinklinalu eocena s dužinom od Goranaca do Orlaĉe, sjeverno od Mostara.

Blok Čabulja je izdvojen rasjedom od Striževaca i južnih padina Čabulje do južno od Nugla. Ovaj rasjed u jugozapadnim dijelovima ima reverzni karakter.

Blok Bogodol-Rosne poljane je izdvojen prethodnim rasjedima kao i sinklinalnim podruĉjem paleogena Grabove drage i planine Varde sa jugozapadne strane. Ovaj blok ĉini zapadne dijelove antiklinale Drežnice i blago sinklinalno područje Raška gora-Bogodol. U području južno od Bogodola nalazi se antiklinala koja je dijelom prevrnuta (Mojićević i dr. 1973).

#### <span id="page-19-0"></span>**3.3. Dosadašnja istraţivanja arhitektonsko-graĎevnog kamena u uţem području istraţnog prostora "Veliki Pomet"**

Rudarstvo na prostorima Hercegovine može se promatrati u okviru posljednjeg predratnog i poslijeratnog razdoblja, devedesetih godina proteklog stoljeća. Za vrijeme Jugoslavije to je bila razvijena industrijska grana, pretežito razvijena na podzemnoj i nešto manjoj površinskoj eksploataciji boksita. Ratnim razaranjima dolazi do stagnacije postojećih rudarskih postrojenja. U novije vrijeme glavni fokus je na eksploataciji arhitektonsko-građevnog kamena te dominantno površinskoj eksploataciji boksita u Općinama Široki Brijeg i Posušje. U širem podruĉju postoji veliki potencijal te, u okviru potreba svjetskog tržišta, eksploatacija arhitektonsko-građevnog kamena ima perspektivnu budućnost.

Eksploatacija arhitektonsko-građevnog kamena, suvremenog tipa, na ovom podruĉju nema dugu tradiciju, izuzev izgradnje obiteljskih kuća, sakralnih objekata i sl. što, s aspekta industrijskog značenja, predstavlja zanemarive količine. Međutim u sadašnjim tržišnim uvjetima arhitektonsko-građevni kamen predstavlja izrazito vrijednu i znaĉajnu mineralnu sirovinu ĉijom se eksploatacijom stvaraju nove vrijednosti, te potiĉe i podržava rad čitavog niza drugih proizvodnih grana (prerada, transport,..), a sam tehnološki proces eksploatacije arhitektonsko-građevnog kamena predstavlja "čistu" tehnologiju s malim utjecajem na okoliš (Babić 2011).

Na prostoru Velikog Pometa provedena su preliminarna istraživanja od strane I. Galića te su dobiveni obećavajući rezultati. Osim predloženog istražnog prostora koje je obrađeno u sklopu ovog diplomskog rada na tom prostoru postoje i druga manja zanimljiva podruĉja.

Slojevi su nagnuti od 40 do 50° u smjeru sjeverozapada. Prema izdancima vidljivo je kako je tektonska oĉuvanost dosta dobra što upućuje na mogućnost postojanja blokova arhitektonsko-građevnog kamena (slika 3-2). Stijene su na svježem prijelomu svijetlosive do kremaste boje s mjestimiĉnim umetcima silificiranih fragmenata što upućuje na vulkansku aktivnost u geološkoj prošlosti.

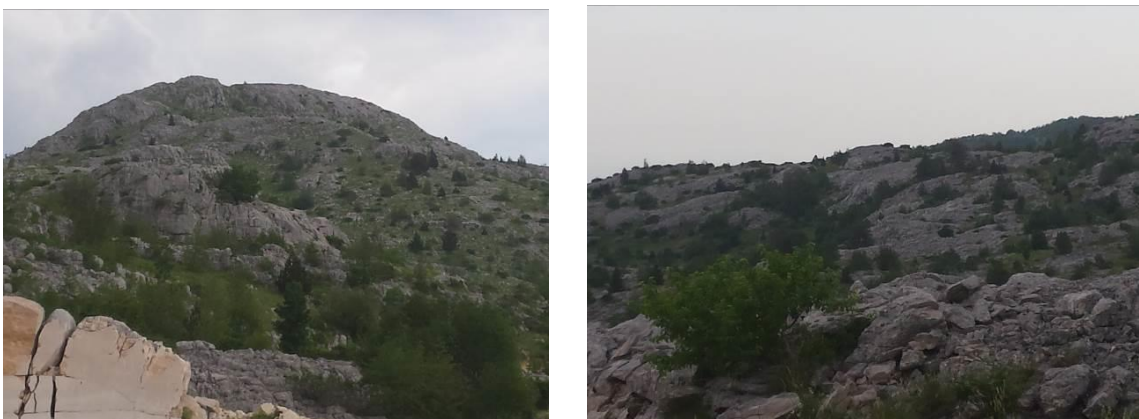

Slika 3-2. Pogled na izdanačku zonu ležišta Veliki Pomet

U blizini Malog Pometa, na udaljenosti oko 1 km, nalazi se ležište "Ladina" na kojem se izvodi eksploatacija a-g kamena. Struĉni tim (prof. I. Dragiĉević, izv. prof. Ivo Galić, Ivica Pavičić) je napravio prospekciju površinskog kopa "Ladina" i šireg područja Velikog Pometa, u dva navrata, o ĉemu svjedoĉi i prikupljena foto dokumentacija iz koje su izdvojene i na slici 3-3. prikazane dvije fotografije.

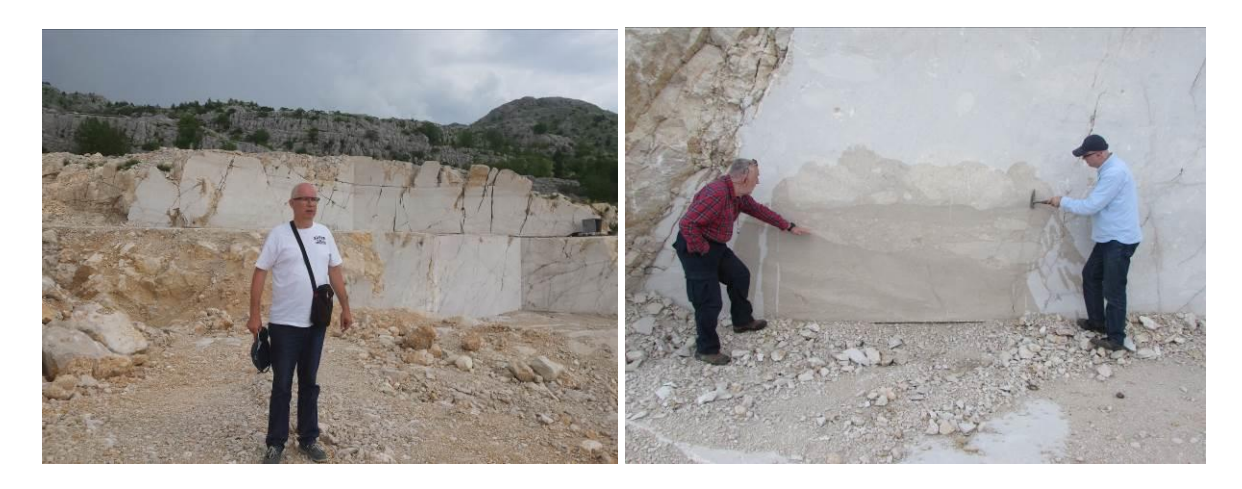

Slika 3-3. Aktivno eksploatacijsko polje "Ladina", u blizini Velikog Pometa

# <span id="page-21-0"></span>**4. IZRADA 3D MODELA ŠIREG PODRUČJA "VELIKI POMET"**

Topografske karte u izvornim oblicima su u rasterskom obliku i to su najĉešće skenirane već postojeće karte. Za potrebe raĉunalne obrade podataka rasterski oblik nije odgovarajući te se zbog toga obavlja postupak vektorizacije. Vektorizacija se obavlja prenošenjem detalja sa rasterskih slika na vektorske slike uz pomoć geometrijskih elemenata: toĉaka, crta ili poligona.

#### <span id="page-21-1"></span>**4.1. Unošenje rasterske karte u Microstation**

Topografska karta korištena u ovom radu također je primjer rasterske slike koju je bilo potrebno vektorizirati. Taj postupak za cilj imao je što toĉnije glavne i pomoćne slojnice vidljive na rasterskoj slici pretvoriti u vektore. Vektorizacijom se stvara situacijsku kartu u vektorskom obliku koja je osnova svih daljnih radnji u programu Microstation te nastavak projektiranja ležišta "Veliki Pomet". Kako se ležište "Veliki Pomet" nalazi na prostoru dvije topografske karte, listovima Jablanica i Mostar, potrebno je postaviti obje karte na njihov točan položaj kako bi se započeo postupak vektorizacije. Postupak se sastoji od slijedećih faza:

Unošenje rasterskih karti (prikazano na slici 4-1.) u Microstation se obavlja otvaranjem novoga dokumenta te odabirom opcije

File  $\rightarrow$  Raster manager  $\rightarrow$  attach

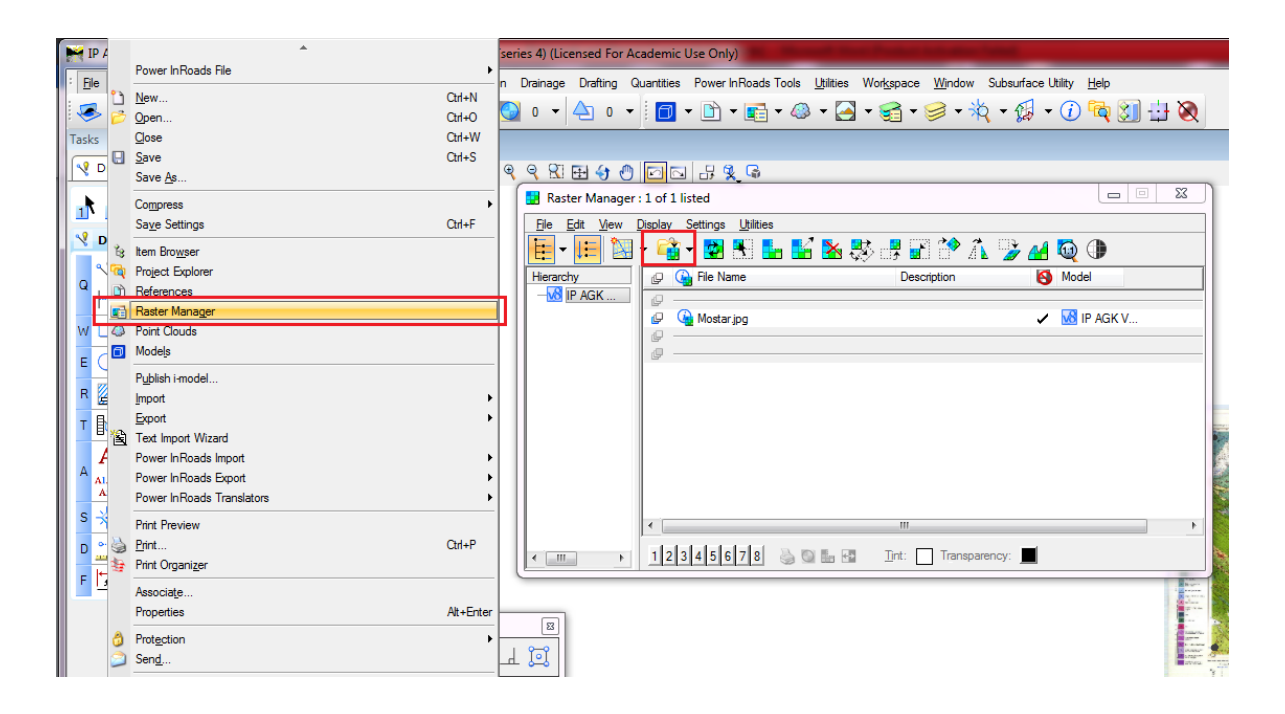

**Slika 4-1.** Unošenje topografske karte u Microstation

<span id="page-22-0"></span>Ovaj postupak potrebno je ponoviti dva puta zbog toga što treba uĉitati obje topografske karte. Topografske karte moguće je preuzeti s interneta besplatno na stranicama državne geodetske uprave. Nakon učitavanja topografskih karti potrebno je pronaći područje na kojem se nalazi istražni prostor. Područje na kojem se nalazi istražni prostor "Veliki Pomet" prikazano je na slici 4-2.

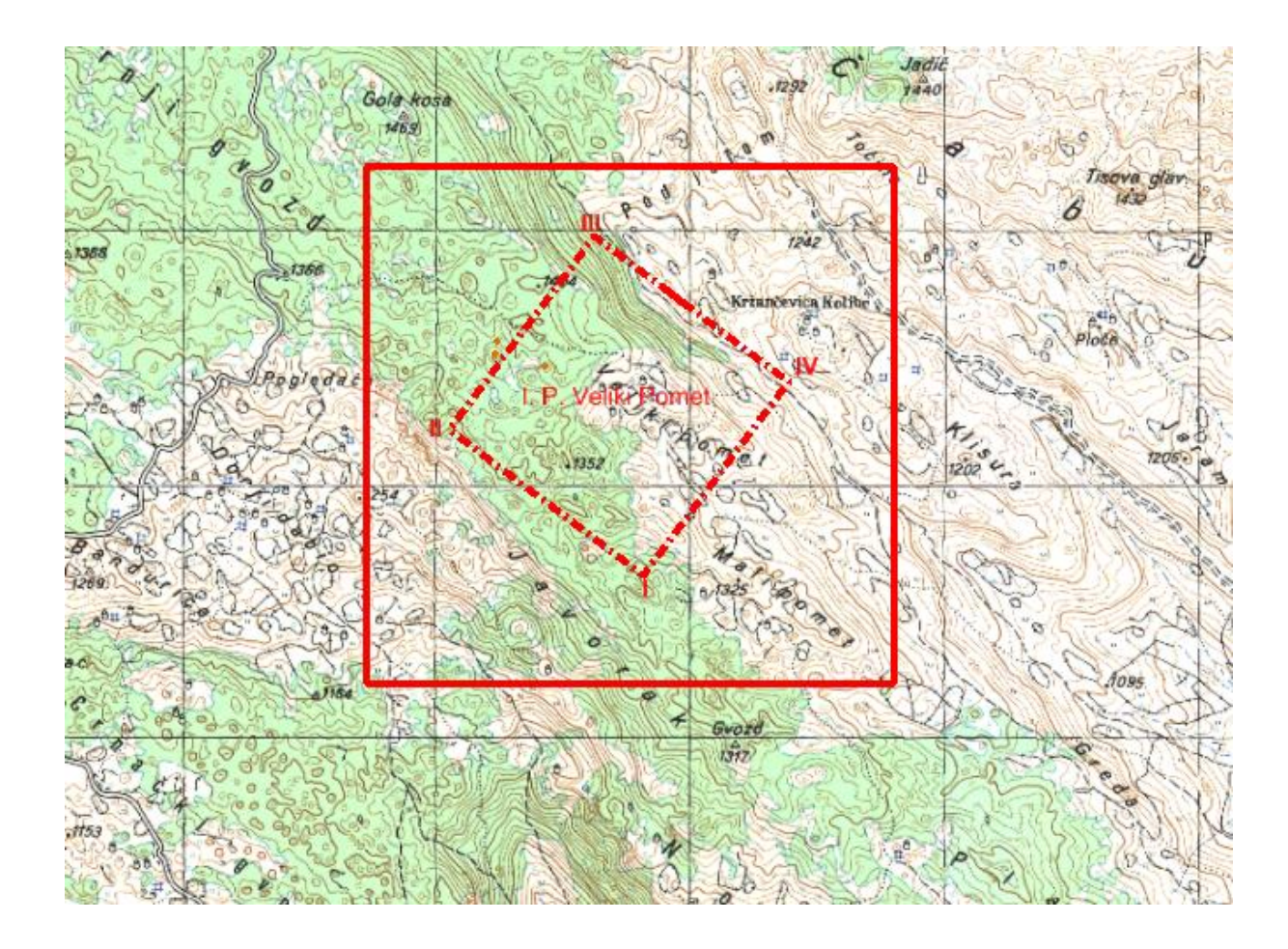

<span id="page-23-1"></span>**Slika 4-2.** Topografska karta s istražnim prostorom "Veliki Pomet", M 1:25000

#### <span id="page-23-0"></span>**4.2. Izrada vektorske karte**

Izrada vektorske karte radi se za uže i šire područje oko samog ležišta. Postupak vektorizacije glavnih i pomoćnih slojnica preko slojnica topografske karte obavlja se uz pomoć naredbe *Place point* or stream curve. U Microstation-u se radi vektorizacija glavnih i pomoćnih slojnica užeg i šireg područja tako da se preko slojnica topografske karte pomoću naredbe *Place point or stream curve* povlaĉe krivulje koje preslikavaju te iste slojnice. Osim slojnica potrebno je vektorizirati i brojeve slojnica, ceste, rijeke te ostale visine sa topografskih karti kako bi dobili što točniji trodimenzionalni prikaz ležišta. Karta dobivena postupkom vektorizacije prikazana je na slici 4-3.

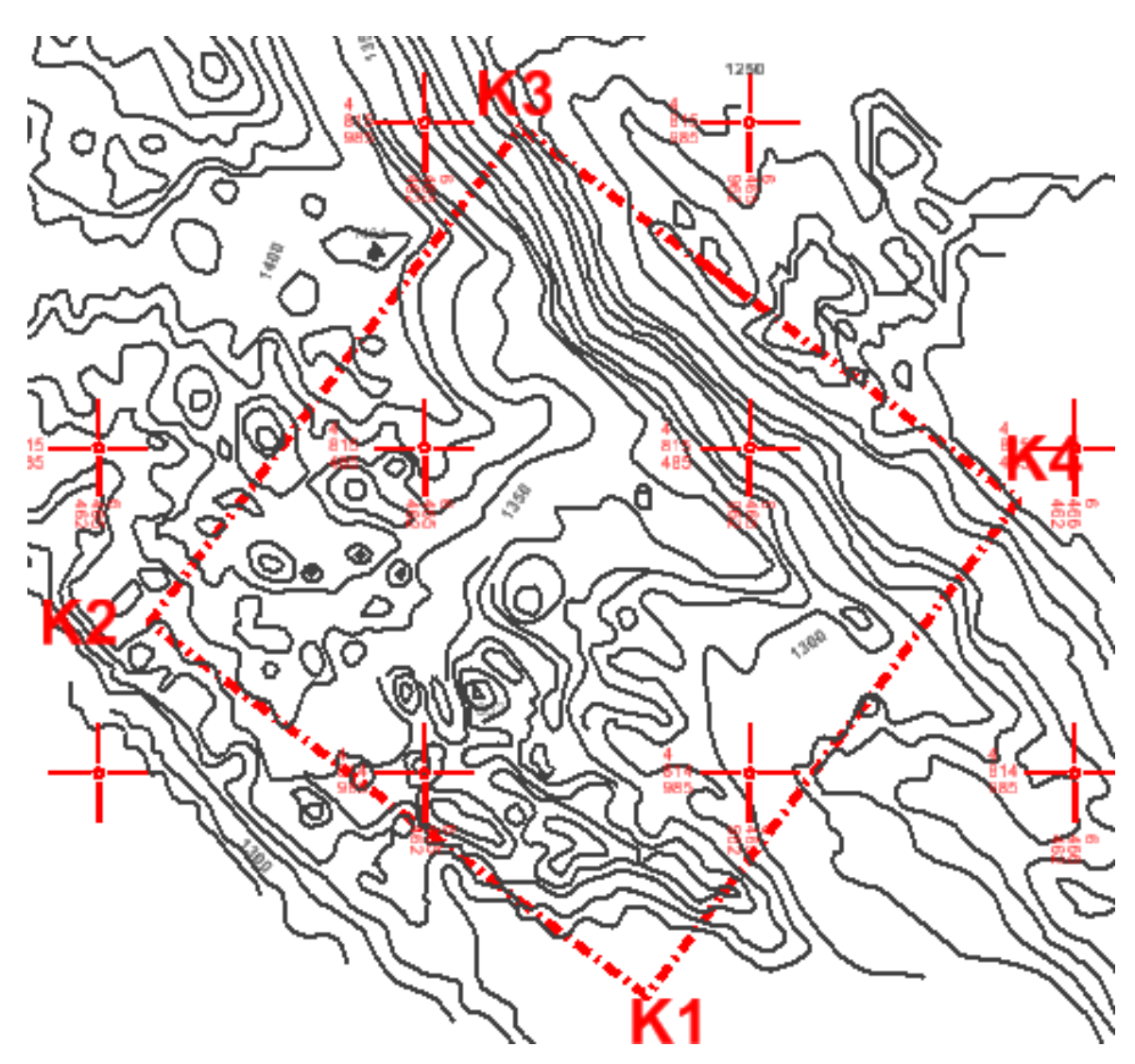

<span id="page-24-1"></span>**Slika 4-3.** Vektorizacija topografske karte dobivene u mjerilu 1:10 000

#### <span id="page-24-0"></span>**4.3. Pozicioniranje topografskih elemenata u prostoru**

Izrada 3D modela ležišta zasniva se na dodavanju treće dimenzije slojnicama terena ili drugim rijeĉima podizanje slojnica na njihovu visinu u prostoru. Nizom naredbi unutar programa taj postupak je moguće napraviti, te nakon toga površinu koju dobijemo provesti kroz postupak triangulacije. Triangulacija nakon toga omogućava primjenu razliĉitih prikaza ležišta ovisno o tome na koji načinu na koji ih se želi prikazati.

Kako bi se zapoĉeo ovaj postupak potrebno je prvo datoteku koja je u 2D obliku pretvoriti u 3D oblik. To se radi odabirom opcije:

$$
File \rightarrow export \rightarrow 3D
$$

Nakon toga u tu situaciju 3D potrebno je zalijepiti projektno stanje na sljedeći naĉin:

*References* → *Tools* → *Attach*

Elemente situacijske karte (glavne i pomoćne slojnice, cesta) u trodimenzionalni prikaz moguće je podići na dva naĉina. Prva opcija se izvodi pomoću Microstation-ove aplikacije Mod-z pomoću koje se svaka slojnica iz tlocrta podiže na svoju stvarnu visinu kakva je i u prirodi.

i spremanje situacijske karte u 3D okruženju naredbom

 $File \rightarrow save \ as.$ 

Zatim se uĉita snimljena datoteka te se odabire opcija

*Utilities* → *MDL aplications* → *browse*

i pronađe se aplikacija mod-z u datoteci u kojoj je pohranjena. Druga opcija je korištenjem pomoću naredbe set elevation, koja se nalazi pod power inroads naredbama u skupini *place feature*. Naredba set elevation funkcionira tako da se odabere slojnica koja se želi dignuti i taj se postupak ponavlja za sve slojnice. U izradi ovoga projekta korištena je aplikacija *set elevation*. Postupak odabria naredbe set elevation prikazan je na slici 4-4. Nakon podizanja svih slojnica u pogledu "Top View" prikaz je jednak poput prikaza u 2D to možemo vidieti na slici 4-5.

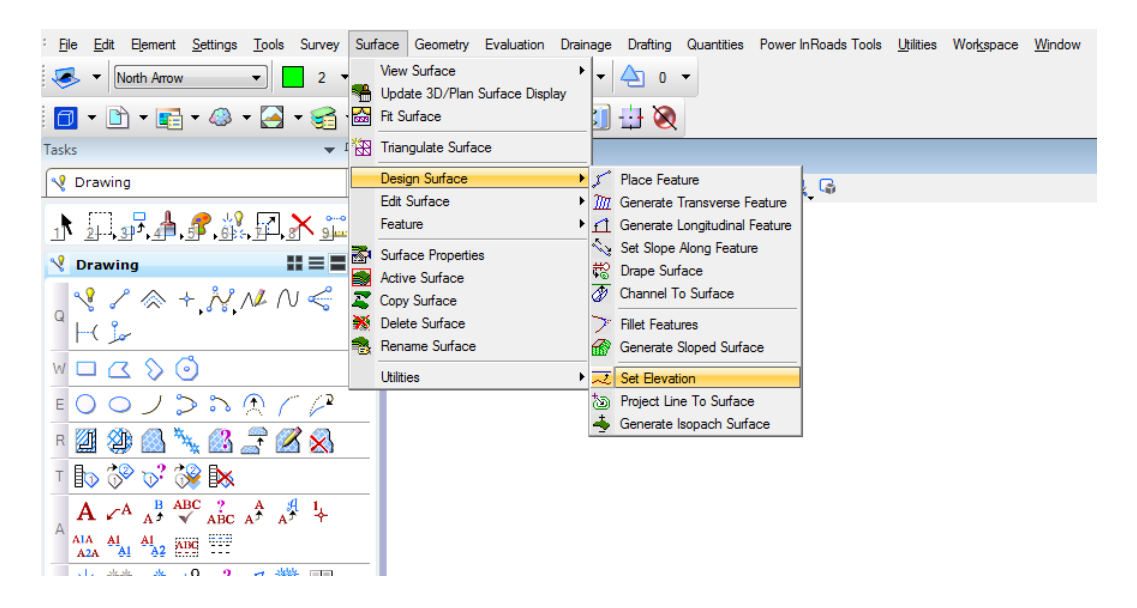

**Slika 4-4.** Odabir naredbe set elevation

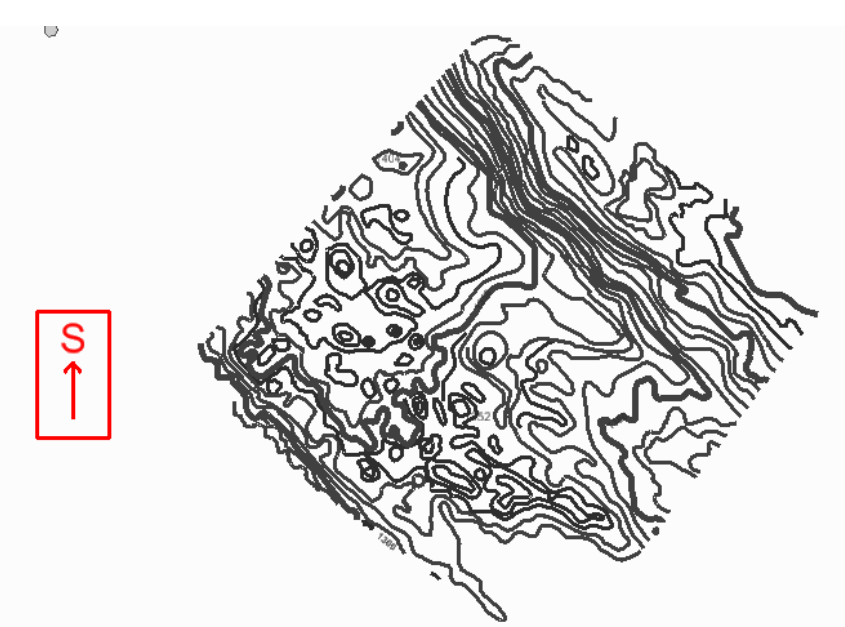

<span id="page-26-0"></span>**Slika 4-5.** "Top Veiw" pogled na slojnice u 3D prikazu nakon podizanja na njihove visne

Podizanjem svih slojnica na njihovu visinu dobivamo njihov prikaz u trodimenzionalnom okruženju. Trodimenzionalno okruženje omogućava pogled na slojnice terena iz svih kuteva što daje puno jasniju sliku o terenu. Primjer toga je i na slici 4-6. Nakon podizanja slojnica poţeljno je koristiti opciju *Fence*, pomoću naredbe *Place fence*. Tom naredbom označava se područije koje želimo obrezati na samo onaj dio koji je potreban za prikaz istražnog ležišta. Ovim postupkom također se skraćuje vrijeme potrebno raĉunalu za obavljanje triangulacije te prikaz prostornog modela.

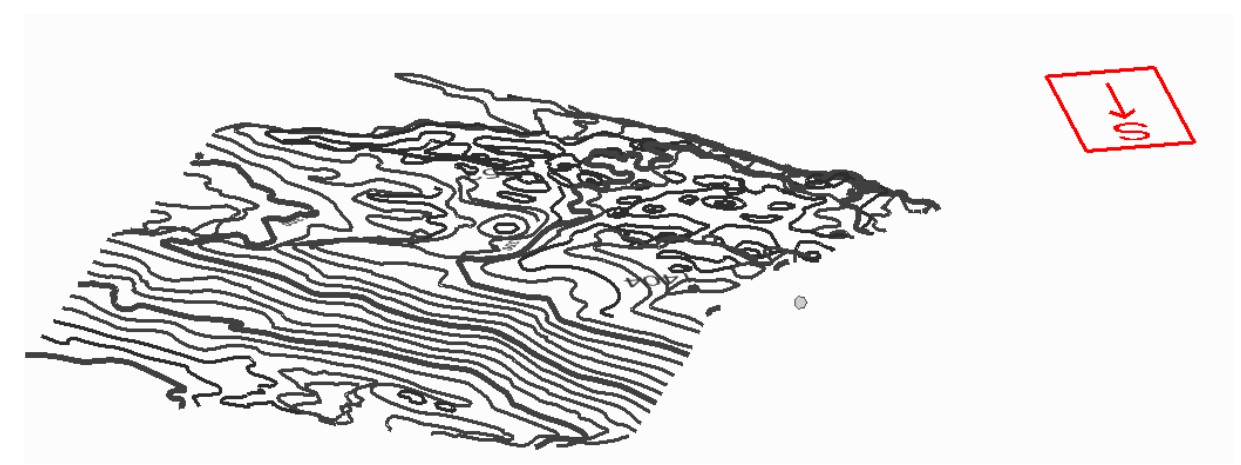

<span id="page-26-1"></span>**Slika 4-6.** Slojnice istražnog područija "Veliki Pomet" prikazane u 3D modelu

#### <span id="page-27-0"></span>**4.4. Triangulacija 3D modela postojećeg stanja terena**

Triangulacija modela istražnog prostora predstavlja niz trokutova koji spaja karakteristiĉne toĉke svih crta na odabranom podruĉju. Pomoću serije takvih trokutova moguć je pregledniji i toĉniji 3D prikaz nekog modela.

Triangulacija se također radi u aplikaciji InRoads na slijedeći način:

- *Surface* → *view surface* → *contours* ovom metodom se progustili slojnice metodom interpolacije zbog što preglednijeg modela, odabire se interval interpolacije te podešavaju svojstva glavnih i pomoćnih slojnica
- $\text{I}$  *File*  $\rightarrow$  *new* odabere se ime koje želimo dati površini koju trianguliramo i odabiremo apply
- *File* → *import* → *surface* point type odabiremo random, oznaĉavaju se svi elemente koji će biti triangulirati
- *Surface* → *triangulate surface* odabere se površina koja će biti triangulirana
- $Surface \rightarrow view \ surface \rightarrow triangles odd$ beremo površinu koju želimo vidjeti i podesimo boju modela
- *Surface* → *view surface* → *perimeter* odaberemo rub modela oko kojeg ţelimo postaviti perimetar (razvuĉemo ga prema dolje)
- Zbog boljeg pregleda modela u opciji *view display mode* odabire se naĉin pogleda *smooth-modeling*

Kada se sve ove naredbe podese i postave sve opcije za izgled modela dobije se 3D model terena kao što je prikazano na slici 4-7**.**

<span id="page-28-0"></span>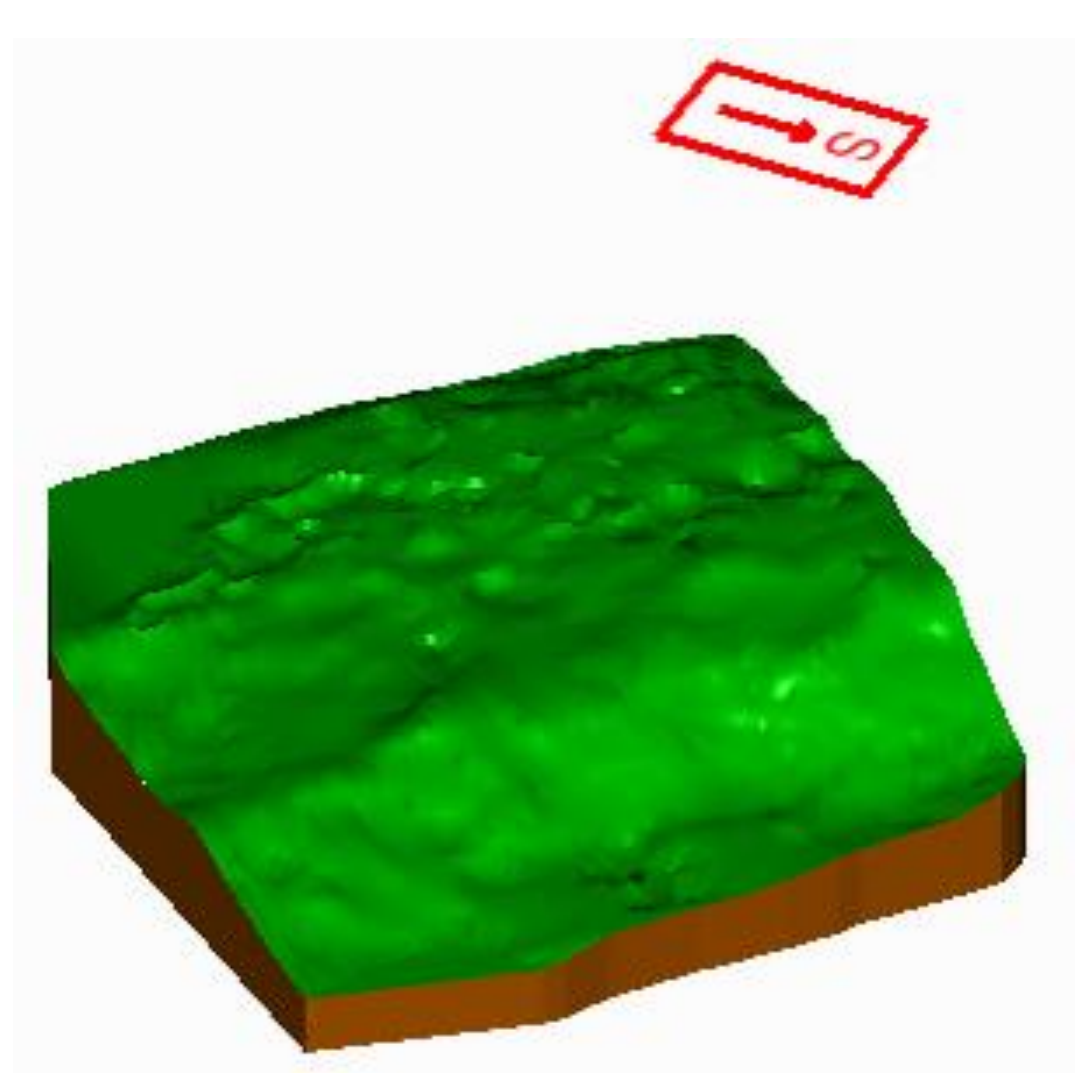

Slika 4-7. Triangulirani 3D model šireg područja Istražnog prostora "Veliki Pomet"

# <span id="page-29-0"></span>5. MODELIRANJE ISTRAŽNIH RADOVA, GRANICA REZERVI I ZAVRŠNE **KONTURE POVRŠINSKOG KOPA**

Na temelju obavljenih istražnih radova (zasjeci) i istražnog bušenja dobit će se potvrda o prisutnosti rezervi arhitektonsko-građevnog kamena na istražnom prostoru "Veliki Pomet". Slijedeći zadatak će biti kategorizacija i klasifikacija rezervi.

#### <span id="page-29-1"></span>**5.1. Kategorizacija rezervi arhitektonsko-graĎevnog kamena**

#### <span id="page-29-2"></span>**5.1.1. Propisana kategorizacija rezervi**

Prema vrsti stijena, veliĉini i oštećenosti stijenske mase uslijed tektonskih pokreta, hidrotermalnih procesa, obliku pojavljivanja i drugih utjecaja, ležišta arhitektonskograđevinskog kamena (na prostoru uprave FBiH) razvrstavaju se prema pravilniku o klasifikaciji, kategorizaciji i proračunu rezervi čvrstih mineralnih sirovina i vođenju evidencije o njima, (Službene novine F BiH, br. 36/12 od 27.04.2012) u šest grupa:

- 1) sedimentne stijene koje se javljaju u vidu slojeva ili leća; velikih su dimenzija i sadrže preko 600.000 m<sup>3</sup> rezervi stijenske mase; zahvaćenost tektonskim pokretima je neznatna i bitno ne utjeĉe na iskorištenje stijenske mase;
- 2) sedimentne stijene koje se javljaju u vidu slojeva ili leća; malih su dimenzija i sadrže do 500.000 m<sup>3</sup> rezervi stijenske mase; tektonskim pokretima su neznatno zahvaćena, što ne utjeĉe na iskorištenje stijenske mase;
- 3) metamorfne stijene; javljaju se u obliku leća, velikih su dimenzija i sadrže preko 500.000  $m<sup>3</sup>$  rezervi stijenske mase, a mogu imati i manje dimenzije, sa rezervama ispod 500.000 m<sup>3</sup> stijenske mase; zahvaćenost tektonskim pokretima je slabija i stijenska masa sadrži preko 15% sirovih blokova;
- 4) ležišta (rudna tijela) ukrasnog kamena koja su oblika i veličine kao ležišta (rudna tijela) treće grupe; tektonskim pokretima stijenska masa je jaĉe zahvaćena i sadrži do 15% sirovih blokova;
- 5) ležišta (rudna tijela) ukrasnog kamena koja čine magmatske stijene; javljaju se u obliku lećastih masa, odnosno gnijezda i drugim nepravilnim oblicima; velikih su dimenzija i sadrže preko 400.000 m<sup>3</sup> rezervi stijenske mase, a mogu biti i manja, sa rezervama ispod 400.000 m<sup>3</sup> stijenske mase; tektonskim pokretima,

hidrotermalnim procesima i drugim utjecajima stijenska masa je slabije zahvaćena i sadrži više od 10% sirovih blokova;

6) ležišta (rudna tijela) ukrasnog kamena koja su oblika i veličine kao ležišta (rudna tijela) pete grupe; tektonskim pokretima, kao i djelovanjem hidrotermalnih procesa i drugih štetnih utjecaja, stijenska masa je znatno zahvaćena i sadrži manje od 10% sirovih blokova.

Prema navedenoj podjeli istražni prostor "Veliki Pomet" pripada u prvu grupu ležišta.

Maksimalne udaljenosti između istražnih radova propisane Pravilnikom o klasifikaciji, kategorizaciji i proračunu rezervi čvrstih mineralnih sirovina i vođenju evidencije o njima, Službene novine F BiH, br. 36/12 od 27.04.2012 . prikazane su u tablici 5-1.

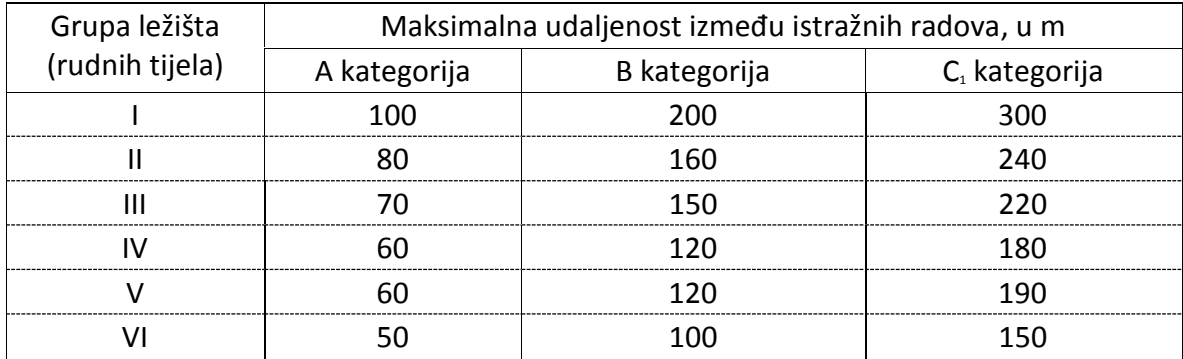

<span id="page-30-1"></span>Tablica 5-1. Maksimalne udaljenosti istražnih radova (Sluzbeni list, br. 53/79)

#### <span id="page-30-0"></span>**5.1.2. Raspored istraţnih radova i odreĎivanje granica rezervi**

Metode istraživanja. Istražni radovi će obuhvatiti:

- 1. Istražno bušenje: 7 bušotina na jezgru.
- 2. Izradu zasjeka: 4 zasjeka, u prosječnoj dužini oko 20 m i visini 2-6 m.
- 3. Uzimanje uzoraka stijene za kompletnu analizu fizikalno-mehaniĉkih znaĉajki arhitektonsko- građevnog kamena.
- 4. Probnu eksploataciju (svi zasjeci) u opsegu od oko 500 m<sup>3</sup> ukupnog stijenskog materijala, temeljem čega će se snimiti pukotine i udaljenost između njih te izraditi strukturni plan (M 1:100) i utvrditi možebitnost postojanja zdravih blokova.

Na slici 5-1. prikazan je raspored istražnih radova u odnosu na cijeli istražni prostora na slici 5-2. prikazan je i prijedlog granica kategorija rezervi. Na Prilogu 1 prikazan je detaljni plan istraživanja kao i granice kategorija rezervi.

Osnovna razina na kojoj započinju istraživanja je na visini od 1250 m, a najviša točka istraživanja je 1374 m što čini visinsku razliku od 124m kao što je vidljivo na slici 5-1.

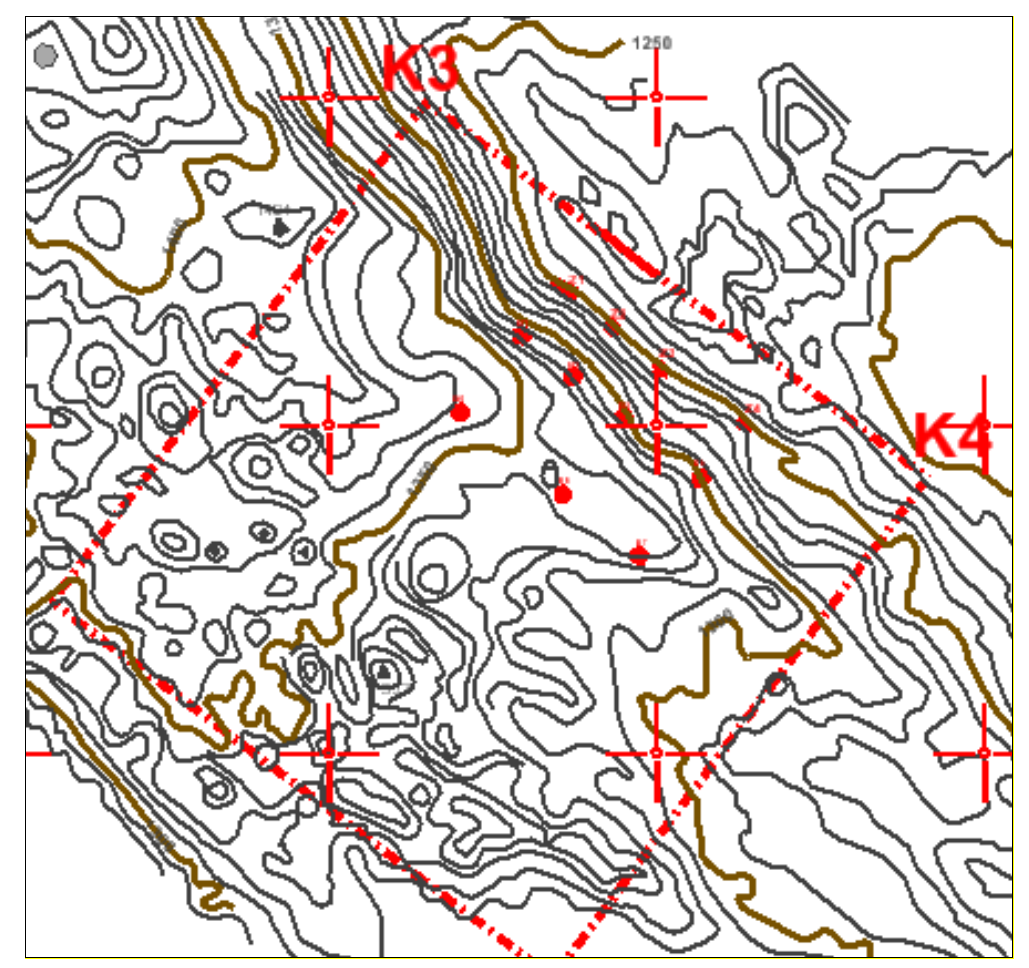

Slika 5-1. Pozicije istražnih radova s istražnim bušotinama, M 1:15 000

Određivanje granica rezervi

Rezerve arhitektonsko građevnog kamena definirane su stupnjem istraženosti ležišta. Uzorci dobiveni bušotinama i raskopima nose se u laboratoriji te se na njima izvode ispitivanja koja nam omogućavaju da definiramo o kojim se kategorijama rezervi radi u ležištu. Najdetaljnija istraživanja naravno potrebna su za mineralne sirovine A kategorije. Nakon njihova utvrđivanja za tu kategoriju nije dozvoljena ekstrapolacija. Kod rezervi B i C1 kategorije koje nisu u toj mjeri potvrđene kao one A kategorije, ekstrapolacija je ipak dozvoljena za 25% maksimalne udaljenosti istražnih radova. Prilikom određivanja lokacija istražnih radova to su pravila kojima se treba voditi uz naravno prilagodbu postojećoj konfiguraciji terena. Tako je u slučaju "Velikog Pometa" približna slika kategorija rezervi arhitektonsko-građevnog kamena na istražnom prostoru prikazana na slici 5-2.

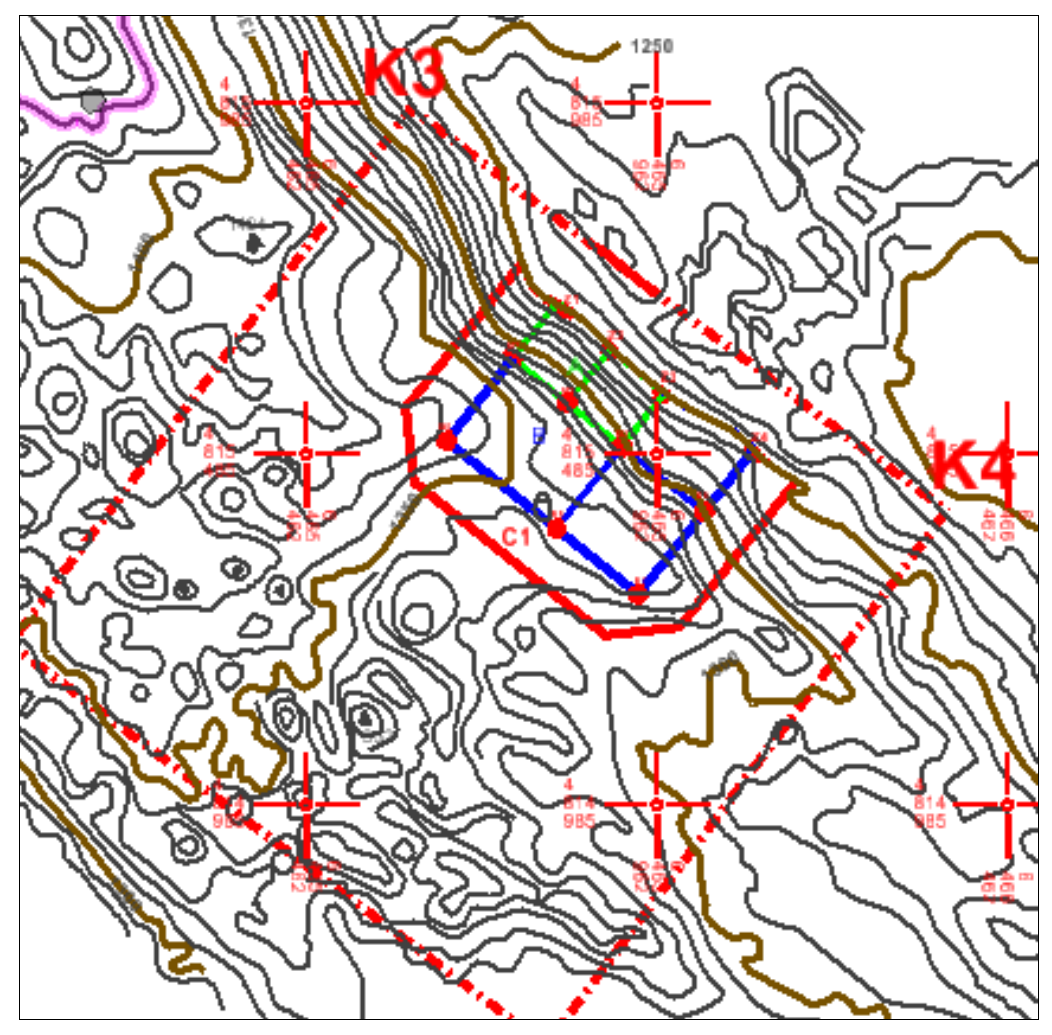

<span id="page-32-0"></span>**Slika 5- 2.** Granice kategorija rezervi, u mjerilu 1:15 000

#### <span id="page-33-0"></span>**5.1.2. Izrada 3D modela granica rezervi**

Prikaz granica rezervi napravljen je i u obliku 3D modela. Postupak zapoĉinje uĉitavanjem postojeće datoteke 2D oblika u kojoj smo postavili rezerve. Zatim je potrebno sve rezerve podignuti na visinu osnovnog platoa koji ovdje iznosi 1250 m. To se uĉini uz pomoć naredbe

Surface  $\rightarrow$  design surface  $\rightarrow$  set elevation

Nakon podizanja kategorija rezervi na visinu osnovnog platoa dobiju se donje granice, a za gornje granice koje slijede visinu terena potrebno je koristiti naredbu

Surface  $\rightarrow$  design surface  $\rightarrow$  drape surface

Podizanjem svih granica na njihove visine dobijemo prikaz rezervi kao na slici 5-3.

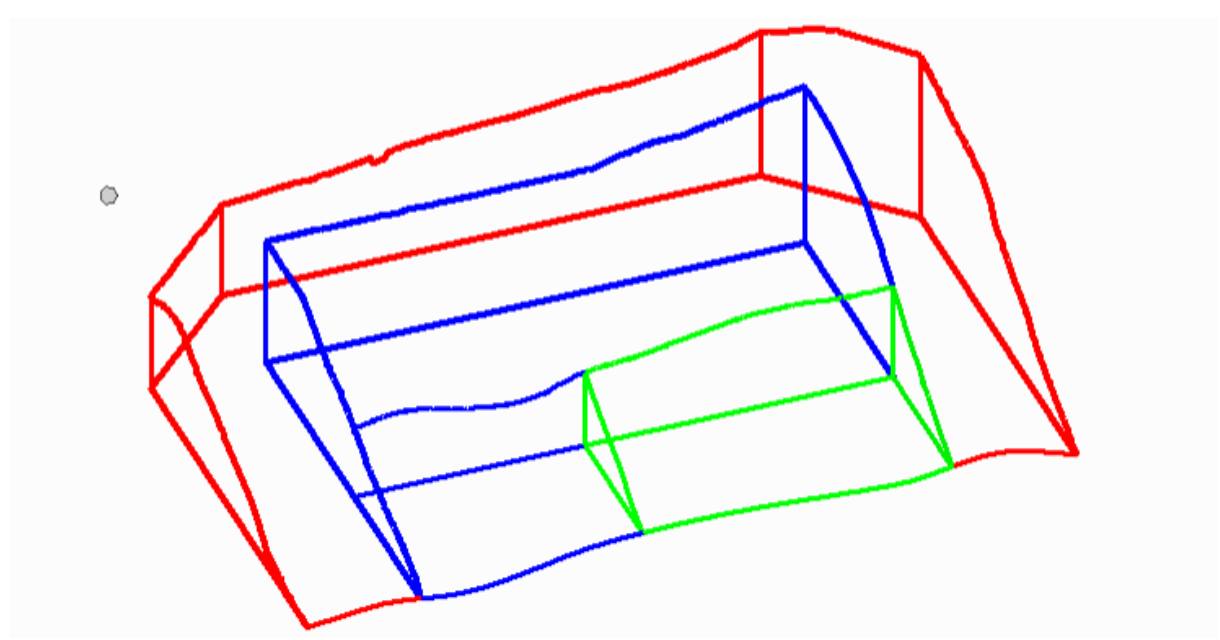

<span id="page-33-3"></span>**Slika 5-3.** 3D prikaz kategorija rezervi

#### <span id="page-33-1"></span>**5.2. Modeliranje završne konture površinskog kopa**

#### <span id="page-33-2"></span>**5.2.1. UtvrĎivanje projektnih parametara površinskog kopa**

Nakon određivanja kategorija rezervi potrebno je odrediti i projektne parametre, odnosno napraviti geometrijsku analizu kontura rudarskih radova koja će u konaĉnici definirati izgled kopa.

Na istražnom prostoru "Veliki Pomet" predviđena je ekspolatacija arhitektonsko građevnog kamena koja bi se obavljala površinskim kopom.

Površinski kopovi općenito su definirani slijedećim parametrima:

- visina etaža,
- broj etaža,
- širina etaža
- nagibi etažne, radne i završne kosine

Definicijom navedenih parametara formira se fronta rudarskih radova te radna zona.

Za ležišta arhitektonsko-građevnog kamena nagib etažnih kosina je približno 90°, a visina etaža je najpovoljnija od 6 do 10 m, što je ovisno o uvjetima u ležištu i tehnološkim zahtjevima eksploatacije (operativne mogućnosti strojeva i opreme) i tržišta (dimenzije blokova).

Visine etaža veće od 10 m su zahtjevnije kako zbog stabilnosti kosina, tako i iz raloga što je s porastom visine etaže iznad 10 m eksploatacija tehnološki otežana.

Na ležištima arhitektonsko-građevnog kamena eksploatacija se izvodi tako što se sirovina pili u kamene blokove koji se zatim vade, te transportiraju na daljnju preradu. Kako bi se osigurao neometan rad strojevima i ljudima na eksploatacijskom polju potrebno je odrediti dovoljno veliku širinu etaže.

Geometrijski (projektni) parametri na površinskom kopu "Veliki Pomet" određeni su, s obzirom na uvjete u ležištu i iskustvene podatke s okolnih površinskih kopova, uz pomoć izraza koji se primjenjuju za izračun parametara. Visinska razlika na ležištu doseže 119 m, što je razlika između najviše točke te osnovne razine-etaže koju smo smjestili na 1250 m. Visina etaža iznosi 9 m, a širina je također 9 m. Kut nagiba etažne kosine je približno 90°, a kut nagiba završne kosine je 45°.

Broj etaža definiran je omjerom visinske razlike ležišta i visinom jedne etaže. Kako su obje vrijednosti poznate taj broj je lako odrediti slijedećim izrazom:

#### **n= H/h = 124/ 9=13,4 usvojeno 13 etaţa**

pri ĉemu je:

n - broj etaža,

H - visinska razlika između terena i platoa osnovne etaže

do kote do koje će se vršiti eksploatacija, 124 m

h - visina etaža, 9 m

#### <span id="page-35-0"></span>**5.2.2. Izrada (geometrizacija) 2D prikaza završnih kontura površinskog kopa**

Izrada završnih kontura površinskog kopa na situacijskoj karti je postupak geometrijskog oblikovanja etaža u okviru granica utvrđenih rezervi.

Postupak geometrizacije etaža može se, u pravilu, izvoditi na dva načina: odozgo prema dolje ili odozdo prema gore. U ovom radu etaže su iscrtane od najniže prema najvišoj.

No, prije iscrtavanja etaža potrebno je nacrtati projekciju završne kosine  $(X<sub>z</sub>)$  na karti kategorizacije rezervi. Projekcija završne kosine se crta uvijek od krajnjih granica (najniže kategorije) utvrđenih rezervi prema osnovnoj ravnini (razini) utvrđenih rezervi.

Kod crtanja etaža donji rub završne kosine (crtkana linija) će biti ujedno i donji rub prve etažne kosine.

U raĉunalnom programu Microstation, pomoću naredbe *Copy/Move Parallel* prekopirati će se donji rub projekcije završne kosine prema krajnjim granicama rezervi  $C_1$ kategorije), za širinu etaže od 9 m. To će predstavljati prvu višu etažu (1259) iznad osnovne etaže (1250). Praktično, kopirana projekcija predstavlja ujedno i rubove ravnine etaže a ujedno i projekciju etažne kosine. Budući je etažna "kosina", ili drugačije rečeno ploha, vertikalna ili subvertikalna stoga se projekcija poklapa s rubovima etaža, što se na karti ili slici ogleda kao jedna crta.

Nastavno na započeti postupak geometrizacije, konturu etaže 1259 treba iskopirati usporedno prema granicama ležišta za vrijednost radne etaže (berme), koja u ovom slučaju iznosi 9 metara. Postupak se ponavlja 12 puta jer imamo 12 bermi. Etaže se iscrtavaju do slojnica koje pripadaju određenoj etaži. Ovim postupkom dobijemo etaže u tlocrtu sa njihovim pripadajućim visinama (Slika 5-4., Prilog 1).

<span id="page-36-1"></span>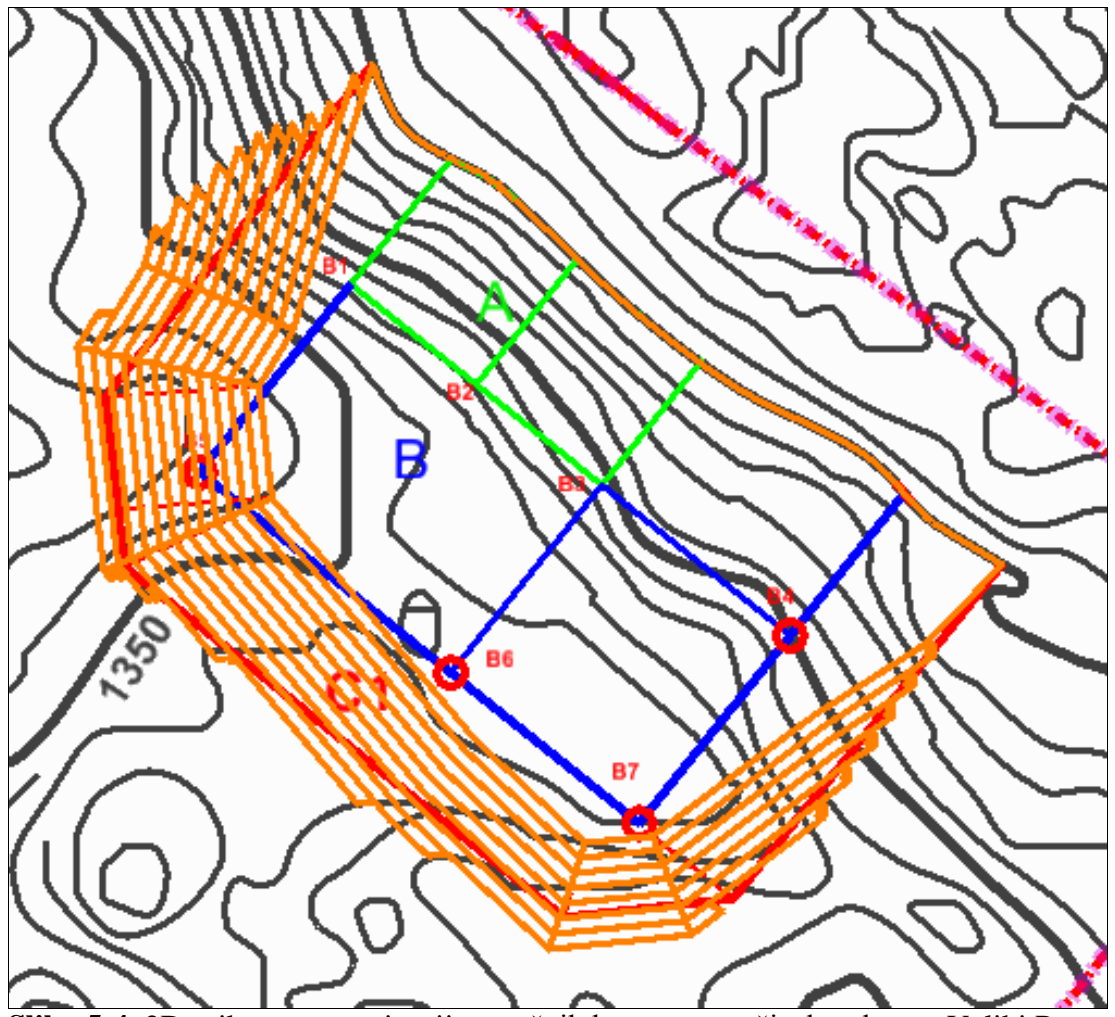

Slika 5-4. 2D prikaz geometrizacije završnih kontura površinskog kopa "Veliki Pomet"

#### <span id="page-36-0"></span>**5.2.3. Izrada 3D modela površinskog kopa**

Prvi korak, prije izrade 3D modela, je prebacivanje datoteke (konverzija), u kojoj se nalaze geometrijski elementi i likovi, iz 2D polja (ravnina) u 3D polje (prostor).

Postoji mogućnost izravnog crtanja geometrijskih elemenata i likova u datoteci koja je već uređena u 3D polju, no, to je puno složeniji postupak i neće se koristiti u ovom radu.

Prebacivanje datoteke, s kreiranim sadržajima, koja podržava 2D polje, odnosno kreiranje nove datoteke koja podržava 3D polje izvodi se pomoću naredbe

$$
File \rightarrow export \rightarrow 3D
$$

Time je pored prebacivanja datoteke iz 2D u 3D okruženje izvršeno i njezino spremanje, odnosno kreiranje nove, neovisne datoteke. Stoga se za nastavak rada u 3D polju treba otvoriti nova kreirana datoteka i nastaviti rad.

Postupak kreiranja kontura kopa kod etaža s vertikalnom kosinom (a-g kamen) je malo drugačiji od kreiranja etaža s blažom kosinom od 90°. Razlog tomu je taj što projekcija gornjeg i donjeg ruba etaže pada u istu crtu. Stoga se crta koja graniči dvije etaže mora kopirati i podići za visinu etaže, a to je u ovom kopu za 9 m.

No, prije kopiranja i podizanja gornje konture etaže neophodno je ukazati na tehniĉku nemogućnost raĉunalnog programa Bentley InRoads, u kojem se izvodi obrada i triangulacija 3D modela, da napravi inicijalnu triangulaciju 3D modela i ploha koje su nagnute pod 90° ili više. U tom slučaju događa se anomalija odnosno kriva obrada podataka tako da se dobiju nepostojeće plohe. Tehniĉko rješenje ove anomalije sastoji se u tome da se gornji rub etaže usporedno pomakne za vrlo mali pomak koji ne utječe ni na proračune a niti na geometriju kopa. Prema tome, etažni kut treba smanjiti za n.pr. 0,01°, što predstavlja pogrešku od 0,01%.

U praktičnom smislu to znači da svaku graničnu crtu između etaža i krajnju crtu najviše etaže treba kopirati i usporedno pomaknuti, pomoću naredbe *Copy/Move Parallel*, za približno 1 mm. Praznine između rubova crta treba spojiti sa naredbom *Extend 2 Elements to Intersection*, a subvertikalne kosine između etaža treba spojiti na presječnicama pravaca. Pri tome je važno napomenuti da se ove radnje izvode na visini 0 m.

Nakon opisane pripreme kontura etaža na razini 0, slijedi podizanje napravljenih etaţa na njihovu pravu visinu. To se radi isto kao i sa slojnicama sa naredbom *Set Elevation*. Kada su podignute sve etaže na njihovu visinu potrebno je podići i gornje krajeve etaža koji prate teren i koji su prethodno napravljeni pomoću naredbe *Generate sloped surface*. To će se uĉiniti naredbom *drape surface*. Ova naredba se koristi, dakle, kako bi crte gornjih rubova etaža pratile postojeći teren i u 3D okruženju. Pri tome treba aktivirati prethodno formiran *surface* situacijske karte, što se izvodi u potprogramu *InRoads***.** Namjeste se sve postavke te se pritisne *Apply*. Klikne se na crtu koju se želi podići do visine terena. Formirani 3D model površinskog kopa prikazanje na slici 5-5.

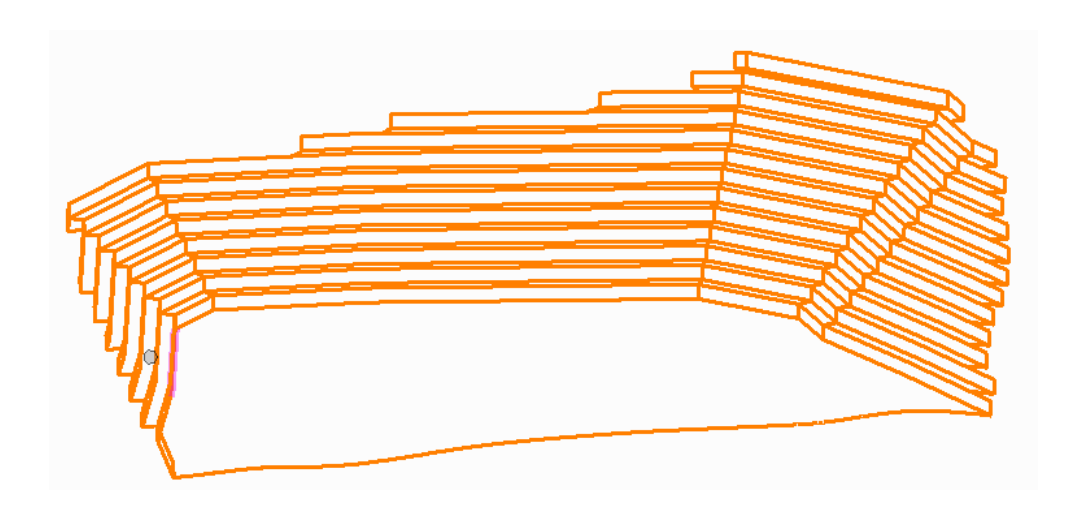

<span id="page-38-1"></span>**Slika 5-5.** 3D model konture površinskog kopa

#### <span id="page-38-0"></span>**5.2.4. Triangulacija prostornog modela površinskog kopa**

Kao što je prethodno u tekstu navedeno, da bi se triangulacija uspješno obavila potrebno je izvršiti pomak gornjeg ruba etaže. Ta nesavršenost računalnog programa ne utječe znatno na krajnji izgled prikaza etaža pa je zbog toga zanemariva. Računalni program ne može interpretirati plohe s kutem od 90° jer je njihov tangens kuta beskonačna vrijednost. Kada pomaknemo gornji rub svih etaža dobijemo nagib etažnih ravnina pod kutem manjim od 90<sup>°</sup> (npr. 89,99°) i tada se triangulacija može obaviti pravilno i točno.

Kada se podesi nagibe svih etažnih ravnina započinje proces triangulacije etaža. Triangulacija etaža se kao i triangulacija terena radi pomoću aplikacije InRoads. Prvo se pomoću naredbe

$$
File \rightarrow new
$$

otvara nova datoteka dtm. formata u kojoj će se spremiti svi podaci triangulirane površine. Zatim se naredbom

$$
File \rightarrow import \rightarrow surface
$$

odabire naziv i površina koju se želi triangulirati (etaže i osnovni plato). Nakon toga odabire se

$$
surface \rightarrow triangulare surface
$$

gdje se odabire naziv površine koju se želi triangulirati. Potom idemo na

## *surface → view surface → triangles*

gdje se podešava boju i *level* triangulirane površine kojom će se ona prikazati. Na kraju se u *view display* mode prebacuje *wireframe* na *smooth*-*modeling* naĉin prikazivanja jer on omogućuje bolji i detaljniji prikaz triangulirane površine. Dobiveni prikazi vidljivi su na slici 5-6.

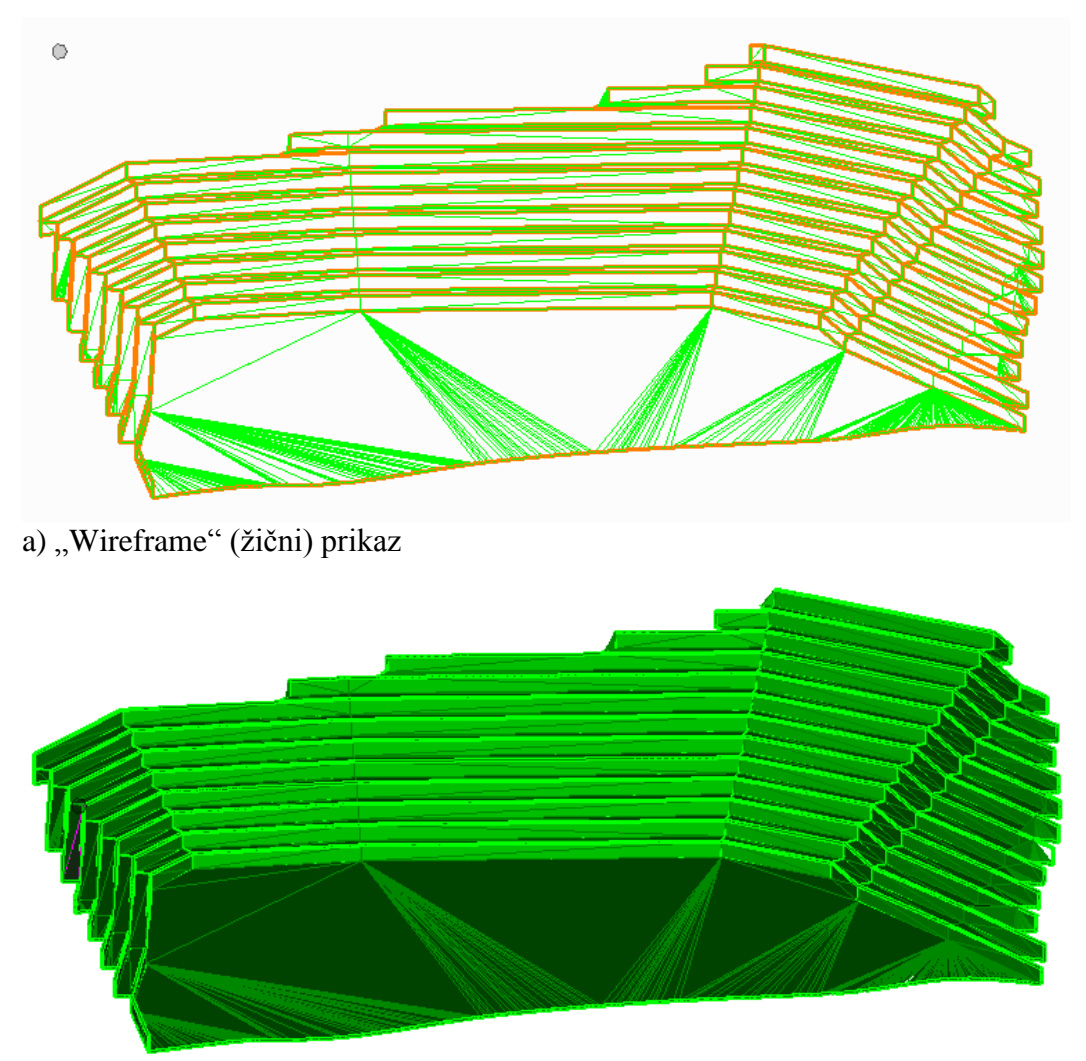

b) "Smooth modeling" prikaz

<span id="page-39-0"></span>**Slika 5-6.** Konture površinkog kopa nakon postupka triangulacije

## <span id="page-40-0"></span>**5.2.5. Generiranje računalnog modela završne konture površinskog kopa i okolnog terena**

Završno stanje površinskog kopa predstavlja izgled površinskog kopa nakon završetka eksploatacije rezervi mineralne sirovine kada se pristupa završnim radovima uređenja i prenamjeni otkopanih prostora, u suglasju s okolišem.

Raĉunalni 3D model površinskog kopa potrebno je uklopiti u stanje terena. To se izvodi spajanjem 3D modela terena (slika 4-6.) i modela površinskog kopa (slika 5-6.). Preklapanjem ta dva modela uoĉava se dio terena koji treba ukloniti (izbrisati). To su praktiĉno rezerve koje će se otkopati. Nakon izrezivanja dijela terena, kreira se model cjelokupnog terena koji će se na kraju triangulirati prema ranije opisanim postupcima. Slika 5-7. prikazuje završno stanje ležišta "Veliki Pomet" nakon završetka eksploatacije te položaj ležišta u prostoru.

<span id="page-40-1"></span>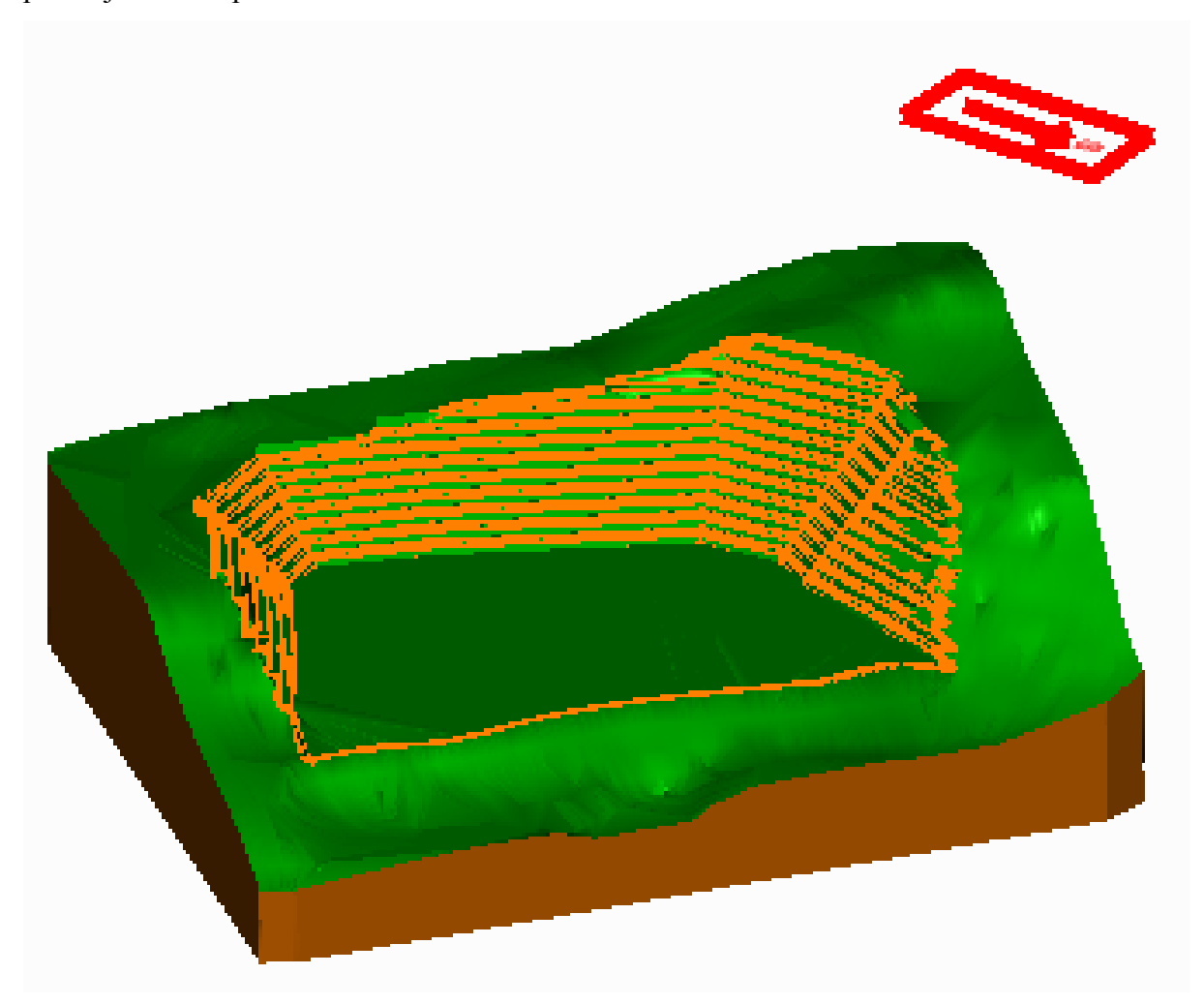

**Slika 5-7.** 3D model uređenog površinskog kopa "Veliki Pomet" i okolnog terena

# <span id="page-41-0"></span>**6. PRORAČUN REZERVI I TEHNIČKO-EKONOMSKA OCJENA LEŢIŠTA**

#### <span id="page-41-1"></span>**6.1. Klasifikacija rezervi arhitektonsko-graĎevnog kamena**

S obzirom na klasu rezerve mineralne sirovine mogu biti bilanĉne ili izvanbilanĉne Bilančne rezerve definiramo kao one koje su u određenom trenutku postojećom tehnikom i tehnologijom eksploatacije i prerade mogu rentabilno koristiti, dok su izvanbilanĉne rezerve one rezerve koje se u određenom trenutku postojećom tehnikom i tehnologijom eksploatacije i prerade ne mogu rentabilno koristiti (najĉešće rezerve u završnim kosinama kopa i zaštitnim stupovima). Klasifikacija rezervi je tako promjenjiva kroz godine, zbog ĉinjenice što napretkom tehnologije isplativost eksploatacije raste pa odreĊene rezerve iz stupnja izvanbilančnih mogu preći u bilančne rezerve. Klasifikacija rezervi utvrđuje se tehniĉko ekonomskom ocjenom gdje su analizom obuhvaćeni parametri: geološki, genetski, tehniĉko-eksploatacijski, tehnološki, regionalni, trţišni i društveno gospodarski.

Kontura završnog stanja predstavlja ustvari granicu bilanĉnih i izvanbilanĉnih rezervi te se pretpostavlja da su sve koliĉine iznad razine završnog stanja osnova za proraĉun bilanĉnih i eksploatacijskih rezervi. Isto tako, sve koliĉine ispod završne konture (kosine) predstavljaju osnovu za proraĉun izvanbilanĉnih rezervi.

### <span id="page-41-2"></span>**6.2. Proračun rezervi arhitektonsko-graĎevnog kamena**

#### <span id="page-41-3"></span>**6.2.1. Proračun obujma metodom računalnog modeliranja (mrm)**

Metoda raĉunalnog modeliranja je jedna od najsuvremenijih metoda koja se već uvelike primjenjuje u svim razvijenijim rudarskim zemljama. Da bismo mogli upotrijebiti ovu metodu prethodno smo izradili triangulacijski ili mrežni model ležišta arhitektonskograđevnog kamena. Metoda računalnog modeliranja u teoriji funkcionira na način da računalo računa integral između trianguliranih trokutova (najmanjih dijelova plohe). Za svaki trokut raĉuna se obujam do njemu nasuprotnog trokuta tj. raĉuna se obujam koji zatvaraju nasuprotni trokuti. Zbrajanjem ili oduzimanjem vrijednosti pojedinih vrijednosti obujmova dobije se ukupan obujam između pojedinih ploha, u našem slučaju početnog stanja i projektiranog stanja (Galić i Farkaš 2011).

Raĉunalna metoda proraĉuna rezervi radi se u aplikaciji InRoads tako da se odabere naredba

#### *Evaluation → volumes → triangle volume*.

Nakon toga otvara se prozor u kojem odabiremo dvije već snimljene površine situacijatriangulacija.dtm i plato-triangulacija.dtm između kojih će računalo izračunati obujam i odabire se opcija add. Odabire se cut i fill factor koji nam iznosi 1.0 za oba faktora te se odabire opcija apply. (Vrdoljak 2013)

Raĉunalo nam za nekoliko sekundi (2-3) izbacuje izlaznu datoteku u kojoj je prikazan obujam prostora (rezervi) između ove dvije površine. Time smo dobili obujam za proračun bilančnih rezervi ležišta "Veliki Pomet" koji, ovom metodom izračunat, iznosi 9 063 370,5 m<sup>3</sup>. (slika 6-1.)

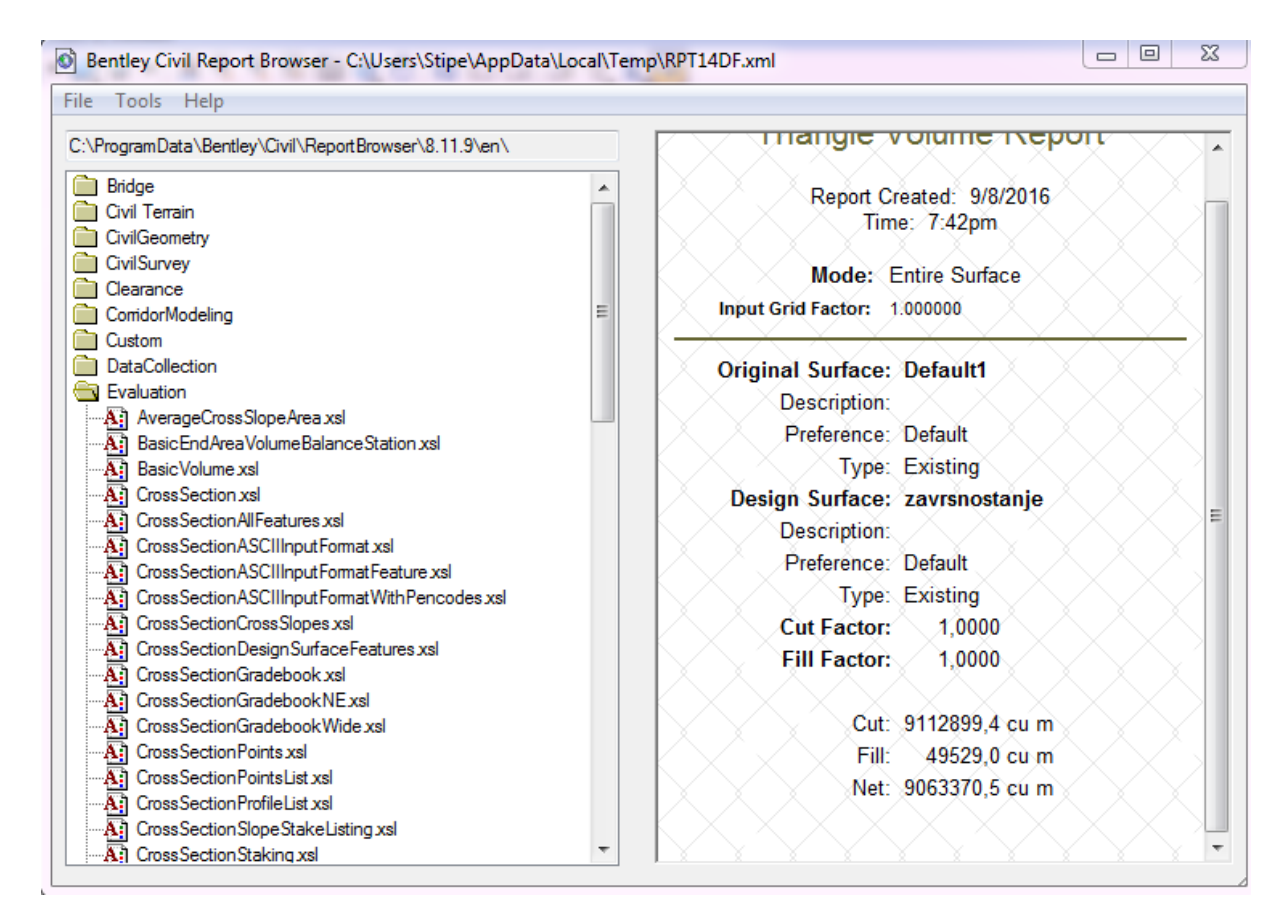

**Slika 6-1.** Rezultat proraĉuna obujma rezervi metodom raĉunalnog modeliranja

#### <span id="page-43-0"></span>**6.2.2. Proračun rezervi metodom paralelnih presjeka (mpp)**

#### Proraĉun bilanĉnih rezervi

Ova metoda može se raditi na dva načina: manualno (ručno) ili računalno. Za ovo ležište primijenjena je manualna metoda. Ova metoda se temelji na postavljanju niza presjeka duž ležišta. Važno je postaviti presjeke kroz karakeristične točke u kojima dolazi do promjene terena, sastava mineralne sirovine te na granicama rezervi razliĉitih kategorija.

Metoda paralelnih vertikalnih presjeka teoretski gledano zasniva se na raĉunanju površina svakog presjeka pojedinaĉno. Zatim se raĉuna aritmetiĉka sredina površina presjeka između susjednih presjeka po formuli:

$$
P_{sr} = \frac{P_n + P_{n+1}}{2} \tag{6-1}
$$

Pn – površina n-tog vertikalnog presjeka, m<sup>2</sup> Pn+1 – površina n+1 vertikalnog presjeka, m<sup>2</sup> n – broj presjeka

Kada se susjedne površine razlikuju za više od 40% onda se srednja površina raĉuna prema izrazu:

$$
P_{sr} = \frac{P_n + P_{n+1} + \sqrt{P_n * P_{n+1}}}{3} \tag{6-2.}
$$

Psr – srednja površina, m2

P1 – površina prvog presjeka, m2

P2 – površina drugog presjeka, m2

Za izračunavanje obujma, aritmetička sredina površine dvaju presjeka se množi sa udaljenosti između dva postavljena presjeka.

$$
O_{n...n+1} = P_{sr} * l_{n...n+1}
$$
 (6-3.)

 $O - obujam$ , m<sup>3</sup>

l – udaljenost između dva presjeka, m

 $l_n$  – udaljenost između n-tog i n+1 presjeka

Taj postupak se ponavlja za sve susjedne presjeke i u konaĉnosti se svi dobiveni obujmi zbrajaju (Galić i Farkaš 2011):

Konkretno, u našem sluĉaju, obujam se raĉuna tako da se na svakom presjeku raĉuna srednja površina bilanĉnih (A, B, C1 kategorija) i izvanbilanĉnih rezervi (površine iza etaža) između dva susjedna presjeka, te se ona množi sa udaljenosti između ta dva presjeka.

<span id="page-44-1"></span>

|              |               | A kategorija        |                          |          |                   | B kategorija |                          |                   |           | C1 kategorija |                          |                  |           |  |
|--------------|---------------|---------------------|--------------------------|----------|-------------------|--------------|--------------------------|-------------------|-----------|---------------|--------------------------|------------------|-----------|--|
|              |               |                     | POVRŠINA, m <sup>2</sup> | Udalj.   | Obujam            |              | POVRŠINA, m <sup>2</sup> | Udalj.            | Obujam    |               | POVRŠINA, m <sup>2</sup> | Udalj.           | Obujam    |  |
| <b>BLOK</b>  | Presjek       |                     |                          | presjeka | $Ob = P_{sr} * I$ |              | presjeka                 | $Ob = P_{sr} * I$ |           |               | presjeka                 | Ob= $P_{sr}$ * I |           |  |
|              |               | P <sub>pres</sub> . | $P_{sr}$                 | I, m     | $m3$ č.m.         | $P_{pres.}$  | $P_{sr}$                 | I, m              | $m3$ č.m. | $P_{pres.}$   | $P_{sr}$                 | I, m             | $m3$ č.m. |  |
|              | $1 - 1'$      | 0,0                 | 1.127,0                  | 75,0     | 84 5 25           | 0,0          | 4.478.0                  | 75,0              | 335 850   | 0,0           | 439,3                    | 75,0             | 32 949    |  |
|              | $2 - 2'$      | 3.381,0             |                          |          |                   | 13.434,0     |                          |                   |           | 1.318,0       |                          |                  |           |  |
| $\mathbf{H}$ | $2 - 2'$      | 3.381,0             | 4.042,4                  | 50,0     | 202 118           | 13.434,0     | 13.882,1                 | 50,0              | 694 103   | 1.318,0       | 2.115,0                  | 50,0             | 105 751   |  |
|              | $3 - 3'$      | 4.742,0             |                          |          |                   | 14.335,0     |                          |                   |           | 3.029,0       |                          |                  |           |  |
| $\mathbf{H}$ | $3 - 3'$      | 4.742,0             | 4.309.5                  | 50,0     | 215 475           | 14.335,0     | 14.494.7                 | 50,0              | 724 735   | 3.029,0       | 3.807,9                  | 50,0             | 190 393   |  |
|              | $4 - 4'$      | 3.891,0             |                          |          |                   | 14.655,0     |                          |                   |           | 4.644,0       |                          |                  |           |  |
| IV           | $4 - 4'$      | 3.891,0             | 3.237.8                  | 100,0    | 323784            | 14.655,0     | 13.716.5                 | 100,0             | 1371 653  | 4.644,0       | 5.093,2                  | 100.0            | 509 319   |  |
|              | $5 - 5'$      | 2.626,0             |                          |          |                   | 12.799,0     |                          |                   |           | 5.556,0       |                          |                  |           |  |
| $\vee$       | $5 - 5'$      | 2.626,0             | 875,3                    | 50,0     | 43767             | 12.799,0     | 14.642,5                 | 50,0              | 732 127   | 5.556,0       | 5.249,1                  | 50,0             | 262 453   |  |
|              | $6 - 6'$      | 0,0                 |                          |          |                   | 16.567.0     |                          |                   |           | 4.948.0       |                          |                  |           |  |
| VI           | $6 - 6'$      | 0,0                 | 0,0                      | 37,0     | 0                 | 16.567.0     | 16.782,0                 | 37,0              | 620 935   | 4.948,0       | 4.556.5                  | 37,0             | 168 592   |  |
|              | $7 - 7'$      | 0,0                 |                          |          |                   | 16.998.0     |                          |                   |           | 4.176,0       |                          |                  |           |  |
| VII          | $7 - 7'$      | 0,0                 | 0,0                      | 63,0     | 0                 | 16.998,0     | 16.425.2                 | 63,0              | 1034 788  | 4.176,0       | 3.961,1                  | 63,0             | 249 549   |  |
|              | $8 - 8'$      | 0,0                 |                          |          |                   |              | 15.859,0                 |                   |           |               | 3.750,0                  |                  |           |  |
| VIII         | $8 - 8'$      | 0,0                 | 0,0                      | 45,0     | 0                 | 15.859,0     | 5.286,3                  | 45,0              | 237885    | 3.750,0       | 3.963,5                  | 45,0             | 178 360   |  |
|              | $9 - 9'$      | 0.0                 |                          |          |                   | 0,0          |                          |                   |           | 4.181,0       |                          |                  |           |  |
|              | $9 - 9'$      | 0,0                 | 0,0<br>29,0              | 0        | 0,0               | 0,0          | 29,0                     | $\mathbf 0$       | 4.181,0   | 1.393,7       | 29,0                     | 40 4 16          |           |  |
|              | $10 - 10'$    | 0,0                 |                          |          |                   | 0.0          |                          |                   |           | 0,0           |                          |                  |           |  |
|              | <b>UKUPNO</b> |                     |                          |          | 869 669           |              |                          |                   | 5752077   |               |                          |                  | 1737 782  |  |

<span id="page-44-0"></span>Tablica 6- 1. Proraĉun obujma za bilanĉne rezerve po presjecima

Da bi se dobile rezerve prvo se pomoću formula izraĉuna obujam koji se zatim mora množiti sa popravnim koeficijentom, te se dobiju bilančne i izvanbilančne rezerve. Bilanĉne rezerve se potom umanjuju za iznos eksploatacijskih gubitaka, te se dobiju eksploatacijske rezerve.

Popravni koeficijent je koeficijent koji se uvodi u proraĉun rezervi ako postoji sumnja da su pri obraĉunu rezervi proraĉunati parametri, metode ispitivanja, kemijske i druge analize nedovoljno točni. Popravni se koeficijenti mogu odnositi na sadržaj korisnih i štetnih komponenti, prostornu masu, vlažnost, površinu, obujam rudnog tijela i dr.

Napomena: Popravni koeficijent i udio eksploatacijskih gubitaka se dobivaju na različite načine, teorijski i empirijski. Obzirom da se na ležištu Veliki Pomet tek očekuju egzaktni podaci, za ovu priliku i proraĉun rezervi, uzete su prosjeĉne vrijednosti iz okruženja, odnosno s površinskih kopova iz Heregovine i Dalmacije.

Usvaja se popravni koeficijent, u iznosu od 0,20 i eksploatacijski gubitak od 10%.

Uvrštavanjem usvojenih vrijednosti mogu se izraziti simulirani iznosi rezervi, kao što je prikazano u tablicama 6-2. i 6-4.

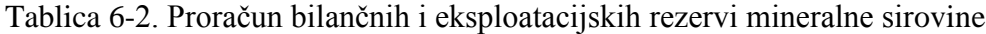

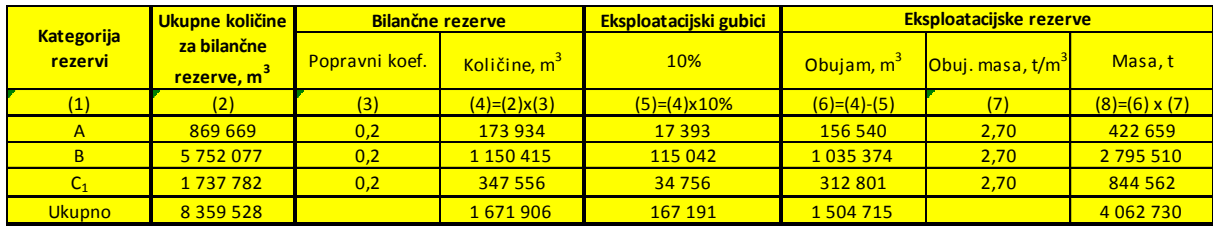

Proraĉun izvanbilanĉnih rezervi

<span id="page-45-0"></span>Izvanbilanĉne rezerve su kao što smo to već ranije rekli sve one rezerve koje se u datom trenutku postojećom tehnikom i tehnologijom ne mogu rentabilno koristiti, odnosno one koje se nalaze u završnim kosinama te zaštitnim stupovima. Prema tome u našem ležištu potrebno je proračunati izvanbilančne rezerve iza etaža jer nam one predstavljaju završnu kosinu. To se radi na isti naĉin kao i bilanĉne rezerve. Proraĉun obujma za izvanbilanĉne rezerve prikazan je u tablici 6-3. Kao i bilanĉne rezerve i izvanbilanĉne se nakon proraĉuna korigiraju sa popravnim koeficijentom i umanjuju se za eksploatacijske gubitke, što je prikazano u tablici 6-4.

|              | Presjek<br>P <sub>pres</sub> | A kategorija |                          |            | B kategorija                |                          |                              |            | C1 kategorija     |                    |                          |            |                             |
|--------------|------------------------------|--------------|--------------------------|------------|-----------------------------|--------------------------|------------------------------|------------|-------------------|--------------------|--------------------------|------------|-----------------------------|
|              |                              |              | POVRŠINA, m <sup>2</sup> | Udaljenost | Obujam                      | POVRŠINA, m <sup>2</sup> |                              | Udaljenost | Obujam            |                    | POVRŠINA, m <sup>2</sup> | Udaljenost | Obujam                      |
| <b>BLOK</b>  |                              |              |                          | presjeka   | Ob= $P_{sr}$ <sup>*</sup> l |                          | presjeka<br>$P_{sr}$<br>l, m |            | $Ob = P_{sr} * I$ |                    |                          | presjeka   | Ob= $P_{sr}$ <sup>*</sup> l |
|              |                              |              | $P_{sr}$                 | l, m       | $m3$ č.m.                   | $P_{pres.}$              |                              |            | $m3$ č.m.         | P <sub>pres.</sub> | $P_{sr}$                 | l, m       | $m^3$ č.m.                  |
|              | $1 - 1'$                     | 0,0          | 0,0                      | 75,0       | 0                           | 0,0                      | 679,7                        | 75,0       | 50975             | 19.064,0           | 12.619,4                 | 75,0       | 946 455                     |
|              | $2 - 2'$                     | 0,0          |                          |            |                             | 2.039,0                  |                              |            |                   | 7.133,0            |                          |            |                             |
| $\mathbf{H}$ | $2 - 2'$                     | 0,0          | 0,0                      | 50,0       | $\mathbf 0$                 | 2.039,0                  | 941,6                        | 50,0       | 47080             | 7.133,0            | 7.133,0                  | 50,0       | 356 650                     |
|              | $3 - 3'$                     | 0,0          |                          |            |                             | 180,0                    |                              |            |                   | 7.133,0            |                          |            |                             |
| $\mathbf{H}$ | $3 - 3'$                     | 0,0          | 0,0                      | 50,0       | $\mathbf 0$                 | 180,0                    | 94,5                         | 50,0       | 4725              | 2.976,0            | 2.976,0                  | 50,0       | 148 800                     |
|              | $4 - 4'$<br>$4 - 4'$         | 0,0          |                          |            |                             | 30,0                     |                              |            |                   | 2.976,0            |                          |            |                             |
| IV           | $5 - 5'$                     | 0,0<br>0,0   | 0,0                      | 100,0      |                             | 30,0<br>0,0              | 10,0                         | 100,0      | 1 0 0 0           | 3.402,0<br>3.402,0 | 3.402,0                  | 100,0      | 340 200                     |
|              | $5 - 5'$                     | 0,0          |                          |            |                             | 0,0                      |                              |            |                   | 1.976,0            |                          |            |                             |
| $\vee$       | $6 - 6'$                     | 0,0          | 0,0                      | 50,0       | $\mathbf 0$                 | 0,0                      | 0,0                          | 50,0       | $\mathbf 0$       | 1.976,0            | 1.976,0                  | 50,0       | 98 800                      |
|              | $6 - 6'$                     | 0,0          |                          |            |                             | 0,0                      |                              |            |                   | 1.542,0            |                          |            |                             |
| VI           | $7 - 7'$                     | 0,0          | 0,0                      | 37,0       |                             | 0,0                      | 0,0                          | 37,0       | $\mathbf 0$       | 1.542,0            | 1.542,0                  | 37,0       | 57054                       |
| VII          | $7 - 7'$                     | 0,0          | 0,0                      | 63,0       | $\mathbf 0$                 | 0,0                      | 0,0                          | 63,0       | $\mathbf 0$       | 4.203,4            | 3.020,5                  | 63,0       | 190 289                     |
|              | $8 - 8'$                     | 0,0          |                          |            |                             | 0,0                      |                              |            |                   | 1.976,0            |                          |            |                             |
| VIII         | $8 - 8'$                     | 0,0          | 0,0                      | 45,0       |                             | 0,0                      | 0,0                          | 45,0       | $\mathbf 0$       | 1.976,0            | 5.433,0                  | 45,0       | 244 484                     |
|              | $9 - 9'$                     | 0,0          |                          |            |                             | 0,0                      |                              |            |                   | 9.900,0            |                          |            |                             |
| 1X           | $9 - 9'$                     | 0,0          | 0,0                      | 29,0       | $\mathbf 0$                 | 0,0                      | 0,0                          | 29,0       | $\mathbf 0$       | 9.900,0            | 10.527,6                 | 29,0       | 305 301                     |
|              | $10 - 10'$                   | 0,0          |                          |            |                             | 0,0                      |                              |            |                   | 11.168,0           |                          |            |                             |
|              | <b>UKUPNO</b>                |              |                          |            | 0                           |                          |                              |            | 103 780           |                    |                          |            | 2688 034                    |

Tablica 6-3. Proraĉun obujma za izvanbilanĉne rezerve

Tablica 6-4. Koliĉine izvanbilanĉnih rezervi

| Kategorija rezervi | Ukupne količine za<br>izvanbilančne rezerve, m <sup>3</sup> |                | Izvanbilančne rezerve    |  |
|--------------------|-------------------------------------------------------------|----------------|--------------------------|--|
|                    |                                                             | Popravni koef. | Količine, m <sup>3</sup> |  |
|                    |                                                             | [3]            | $(4)=(2)x(3)$            |  |
| А                  |                                                             | 0,2            |                          |  |
|                    | 103 780                                                     | 0,2            | 20 756                   |  |
|                    | 2 688 034                                                   | 0,2            | 537 607                  |  |
| Ukupno             | 2 791 814                                                   |                | 558 363                  |  |

#### <span id="page-46-0"></span>**6.2.3. Usporedba dobivenih rezultata mrm-om i mpp-om**

Usporedimo li rezultate dobivene prikazanim metodama proraĉuna obujma za bilanĉne rezerve, vidljiva je razlika u iznosu oko 8%. Taj postotak moguće je smanjiti dodavanjem novih presjeka preko ležišta čime bi se dobila još točniji podatci o količinama rezervi. Ti novi podatci bi se približavali vrijednosti dobivenoj uz pomoć proračuna obujma rezervi metodom raĉunalnog modeliranja.

#### <span id="page-47-0"></span>**6.3. Tehničko-ekonomska ocjena vrijednosti leţišta**

Tehničko-ekonomska ocjena vrijednosti ležišta radi se sa svrhom proračunavanja isplativosti otvaranja površinskog kopa te vrijeme trajanja eksploatacije mineralnih sirovina.

Dobit se određuje tako da se količine eksploatacijskih rezervi množe sa tržišnom cijenom te se umanjuju za ukupne troškove. Prikaz odnosa troškova i prihoda prikazan je u tablici 6-5. Ukupni troškovi se sastoje od troškova istraživanja i izrade dokumentacije, troškova otvaranja i pripreme ležišta te troškova dobivanja rude.

Pod troškovima istražnih radova računaju se troškovi bušenja (1m' = oko 100 €) i izrade zasjeka. Troškovi dokumentacije se računaju s obzirom na površinu istražnog prostora. Troškovi otvaranja i pripreme ležišta odnose se na izradu pristupnih puteva ležištu te na izgradnju rudarskih objekata.

| <b>Eksploatacijske</b> |                         | Troškovi dobivanja rude          | <b>UKUPNI</b>                                                               | <b>Tržišna Cijena</b> | <b>PRIHOD</b>                      | <b>DOBIT</b>       |  |
|------------------------|-------------------------|----------------------------------|-----------------------------------------------------------------------------|-----------------------|------------------------------------|--------------------|--|
| <b>rezerve</b>         | Jedinična cijena        | <b>Iznos</b>                     | <b>TROŠKOVI</b>                                                             |                       |                                    |                    |  |
|                        | EUR/t                   | <b>EUR</b>                       | <b>EUR</b>                                                                  | EUR/t                 | <b>EUR</b>                         | <b>EUR</b>         |  |
|                        | $\mathsf{C}_\mathsf{e}$ | T <sub>r</sub> =QxC <sub>e</sub> | <del>T</del> <sub>u</sub> =T <sub>id</sub> +T <sub>on</sub> +T <sub>r</sub> |                       | $P = Q \times C_{+}$               | $D=P_r-T_{\rm in}$ |  |
| 4 062 730              | 270                     |                                  | 1096 937 215 1097 256 169                                                   | 380                   | <u>  1543 837 561 446 581 393 </u> |                    |  |

Tablica 6-5. Proračun ekonomske vrijednosti ležišta

Iz dobivenih podataka proračuna ekonomske vrijednosti ležišta vidljivo je da bi eksploatacijom svih utvrđenih eksploatacijskih rezervi trebali ostvariti ukupnu dobit od 446,581,3930.00 € u razdoblju koji je potreban da bi se sve rezerve otkopale.

Proračun ekonomske vrijednosti ležišta urađen je statično, te bi za pravu ocjenu trebalo napraviti dinamički proračun jer je on puno realniji i predviđa diskontiranje i smanjenje vrijednosti s povećanjem vremena eksploatacije.

## <span id="page-48-0"></span>**7. ZAKLJUČAK**

U ovom diplomskom radu prikazan je naĉin primjene suvremenih tehnologija u izradi ležišta i proračuna rezervi arhitektonsko-građevnog kamena. Dobiveni rezultati uspoređeni su s klasičnim metodama računanja uz pomoć vertikalnih presjeka te smo mogli vidjeti koliko se ti rezultati podudaraju i njihovu pouzdanost. Primjena raĉunalnih programa u rudarstvu omogućava urednije, kvalitetnije i lakše prikazivanje stanja na postojećim ležištima ili pak pri izradi prikaza istražnih prostora. Rezultati dobiveni raĉunalnom metodom razlikovali su se za 8%, no taj postotak bi se znatno smanjio dodavanjem novih presjeka te kada bi smo dodali beskonaĉno mnogo presjeka preko samoga ležišta pri izračunu voluemna ne bi postojala znatna razlika. Na primjeru ovoga diplomskog rada opisan je i način odabira prostora istražnog ležišta, način kategorizacije rezervi. Korištenjem suvremenih tehnologija uz postojeće znanje iz rudarske struke postignuta je simbioza koja olakšava rad ljudima u struci, a osim toga i onima koji su van rudarske struke na jedan kvalitetan način prikazuje kako bi izgledao istražni prostor nakon provedene eksploatacije.

#### <span id="page-49-0"></span>**8. LITERATURA**

Babić M., 2011. Elaborat o klasifikaciji, kategorizaciji i proraĉunu rezervi arhitektonskograđevinskog kamena-krečnjaka na ležištu "Brštanik-Rudine" kod Berkovića sa stanjem 31.12.2010. godine. Banja Luka.

Galić I. Farkaš B. 2011. Primijenjeni raĉunalni programi.Skripta. Zagreb: Rudarsko – geološko – naftni fakultet

Vrdoljak, F., 2013. Istraživanje i proračun rezervi ležišta arhitektonsko-građevnog kamena "Kremnice". Diplomski rad. Zagreb: Rudarsko-geološko-naftni fakultet.

M.Mojiĉević, M. Laušević 1973. Osnovna geološka karta, Osnovni geološki list Mostar, Sarajevo: Instituta za geološka istraživanja

Pravilnik o klasifikaciji, kategorizaciji i proraĉunu rezervi ĉvrstih mineralnih sirovina i vođenju evidencije o njima, Službene novine F BiH, br. 36/12 od 27.04.2012

<span id="page-50-0"></span>**PRILOG br. 1** Situacijska karta s kategorijama rezervi M 1: 2500

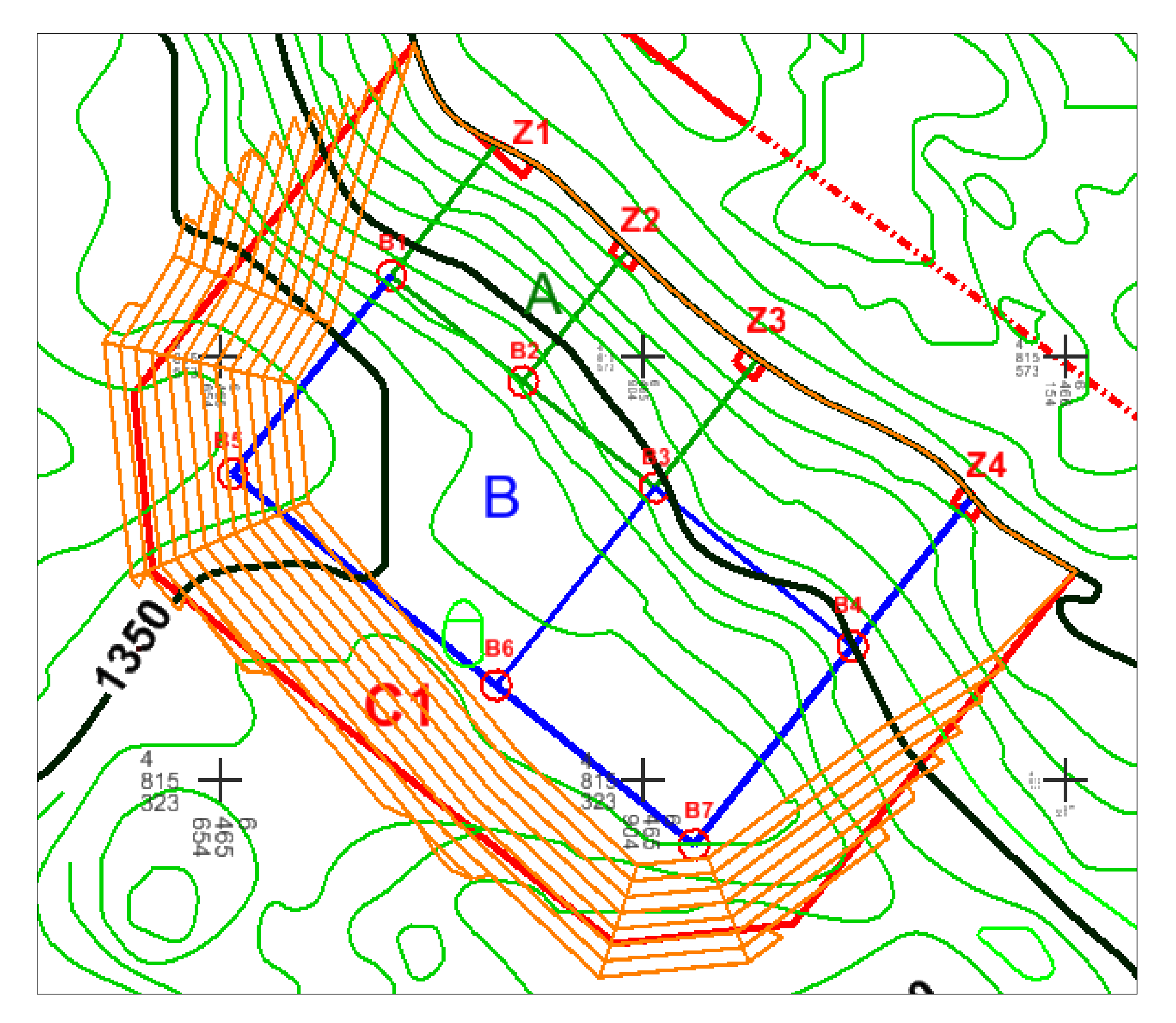

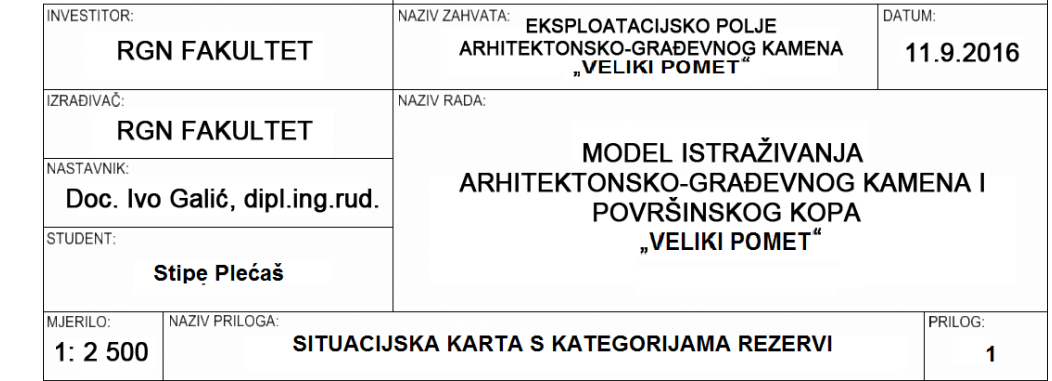

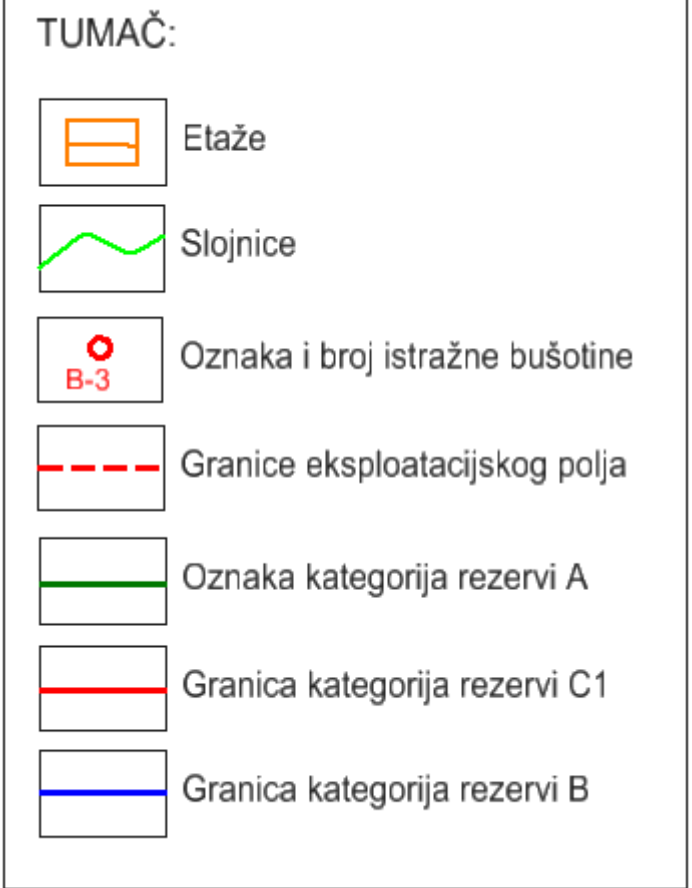

<span id="page-52-0"></span>**PRILOG br. 2** Obraĉunski presjeci M 1: 2500

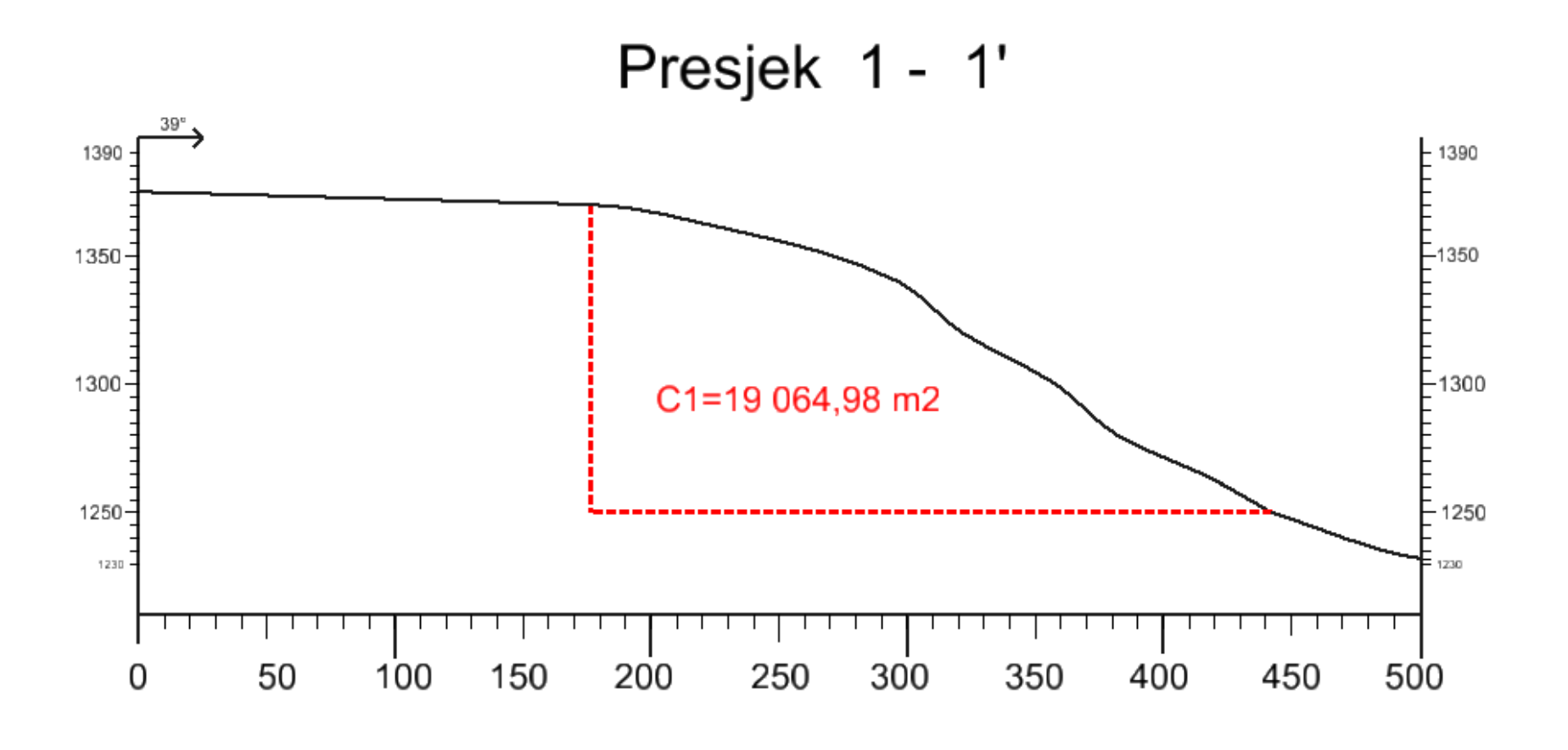

Presjek 2 - 2'

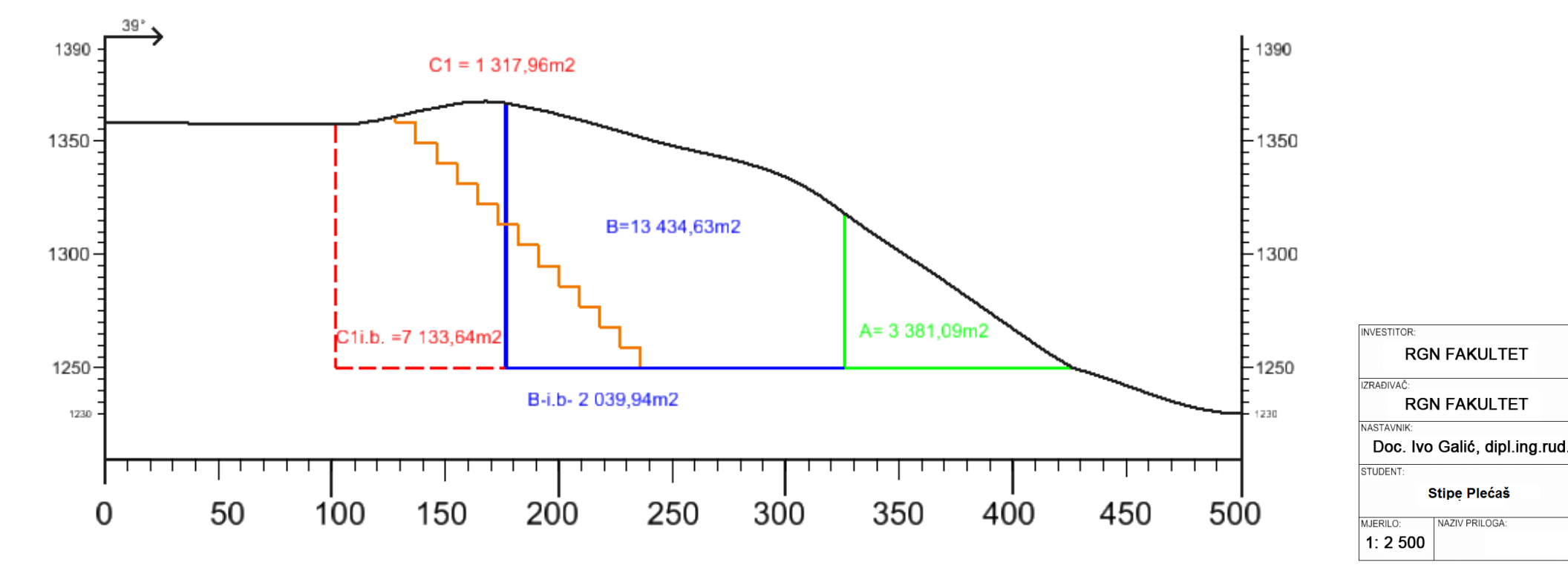

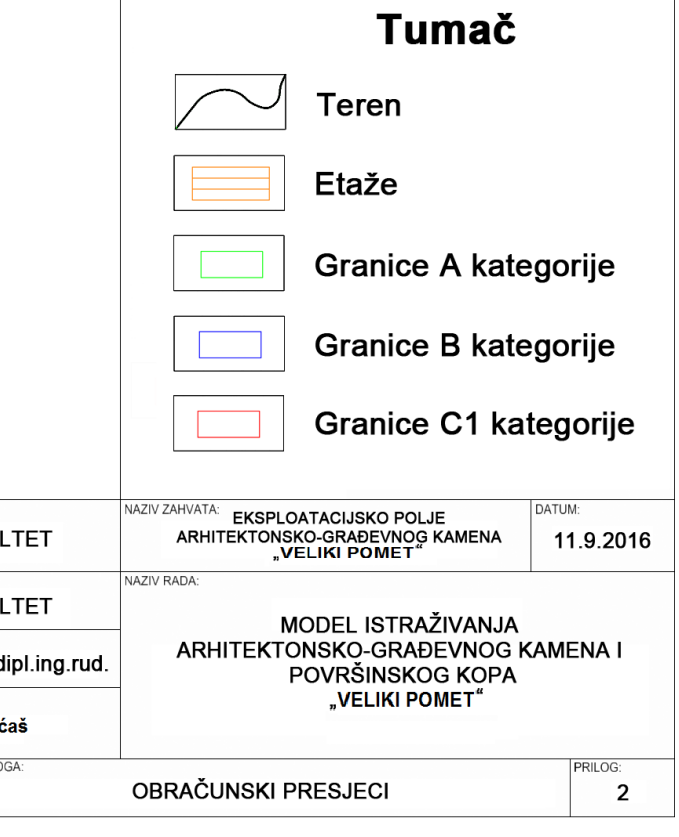

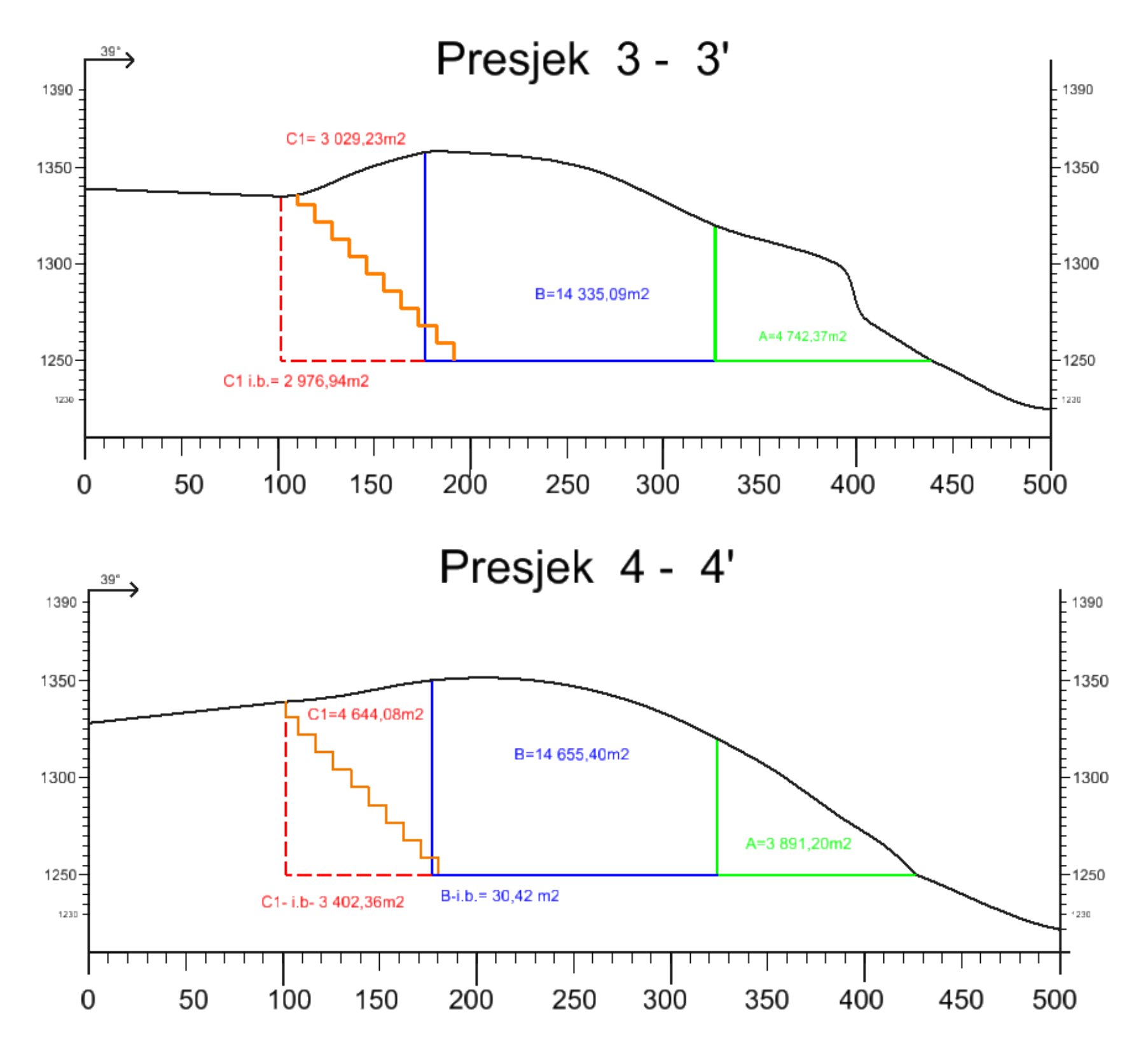

**INVESTITOR:** RGN FA **ZRAĐIVAČ** RGN FA NASTAVNIK: Doc. Ivo Gal STUDENT: **Stipe** MJERILO: NAZI 1: 2 500

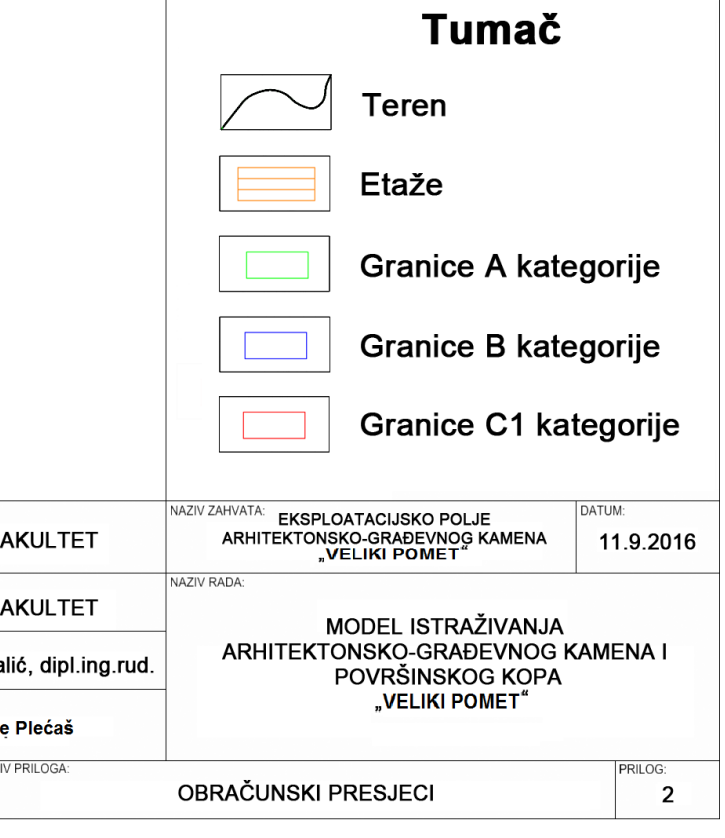

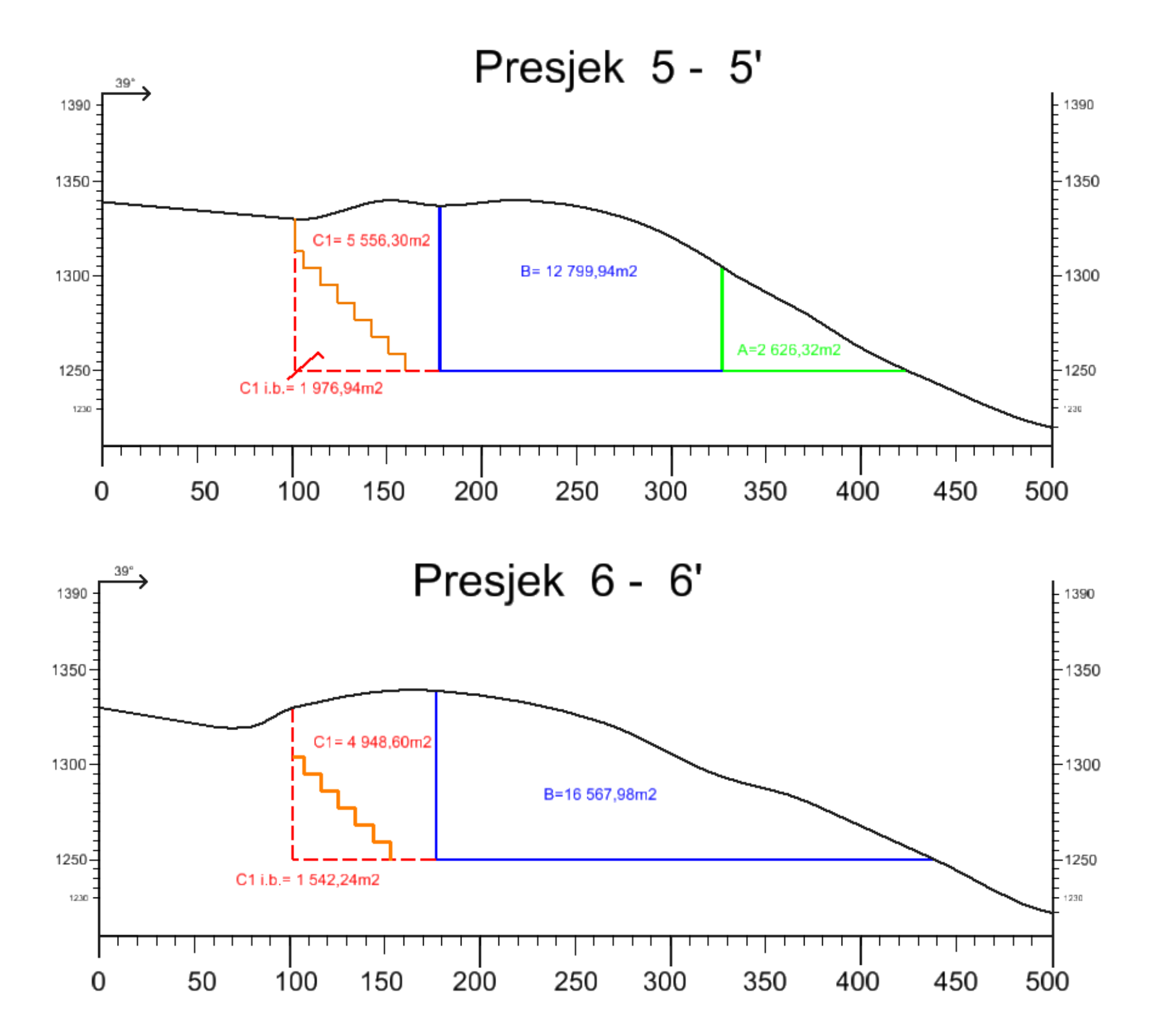

**INVESTITOR RGN FAKULTET IZRAĐIVA RGN FAKULTET** VASTAVNIK Doc. Ivo Galić, dipl.ing.rud. STUDENT **Stipe Plećaš** NAZIV PRILOGA: MJERILO: 1: 2 500

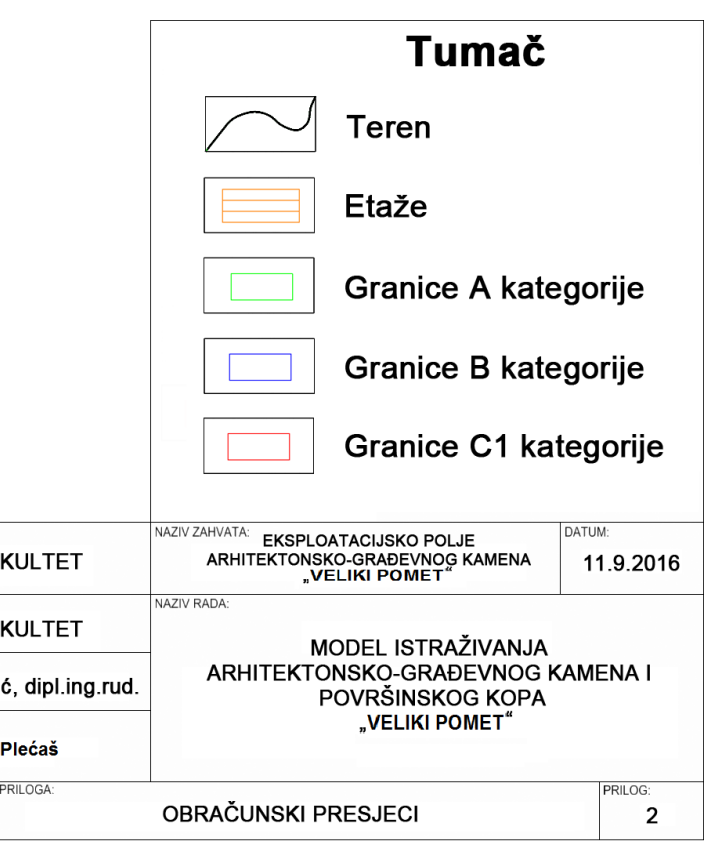

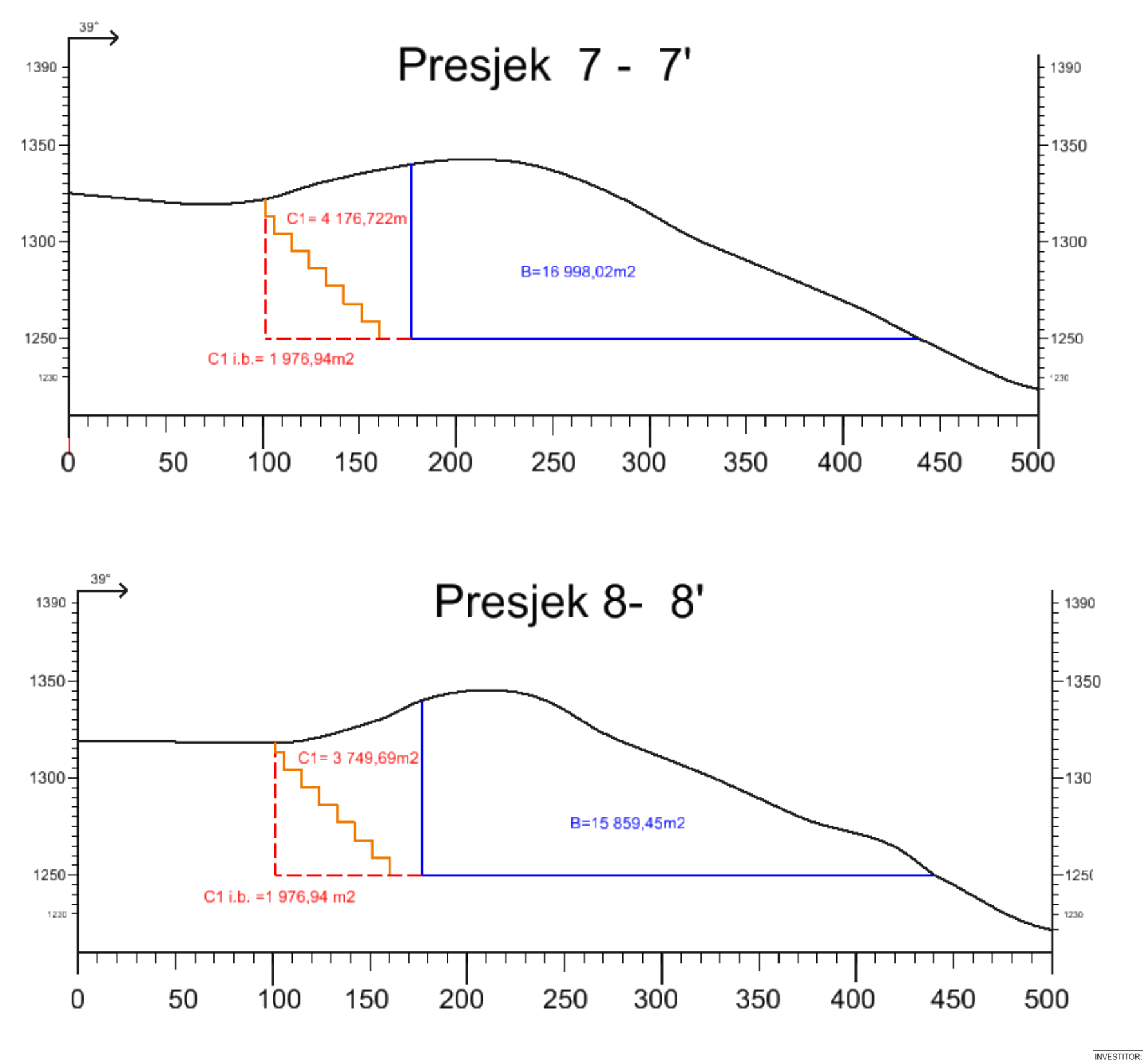

**RGN FAKULTET IZRAĐIVAČ RGN FAKULTET** NASTAVNIK Doc. Ivo Galić, dipl.ing.rud. STUDENT **Stipe Plećaš** NAZIV PRILOGA MJERILO: 1: 2 500

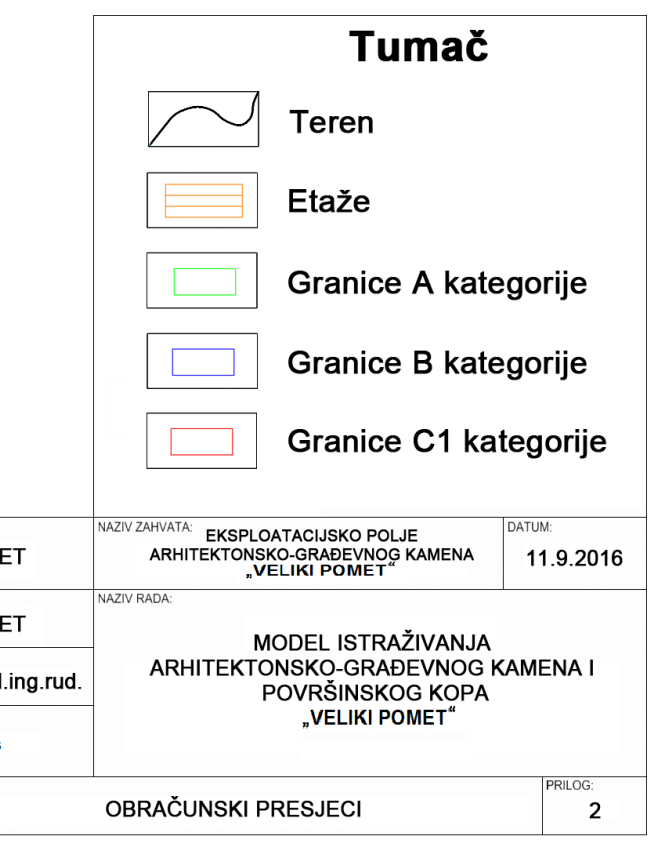

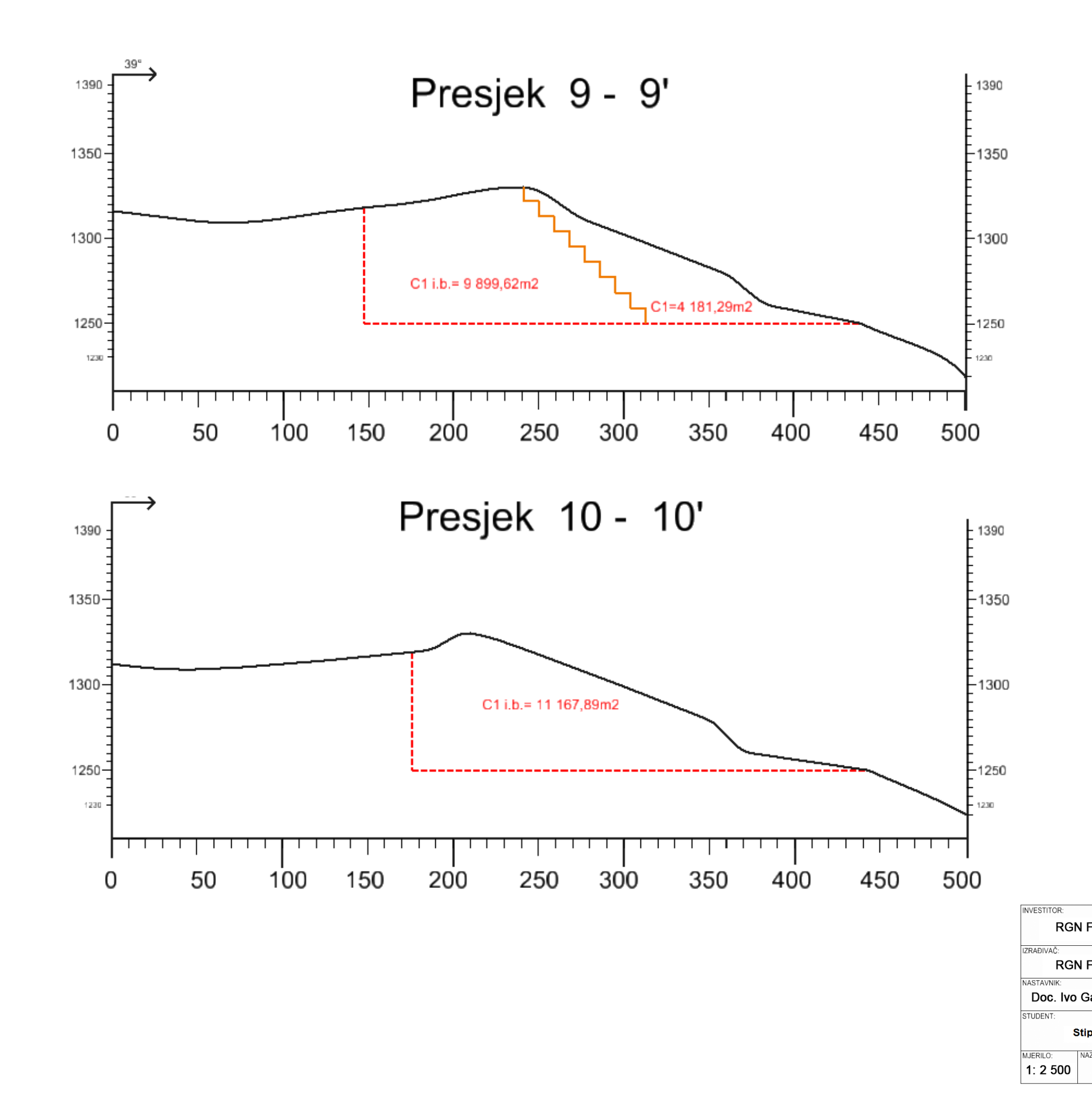

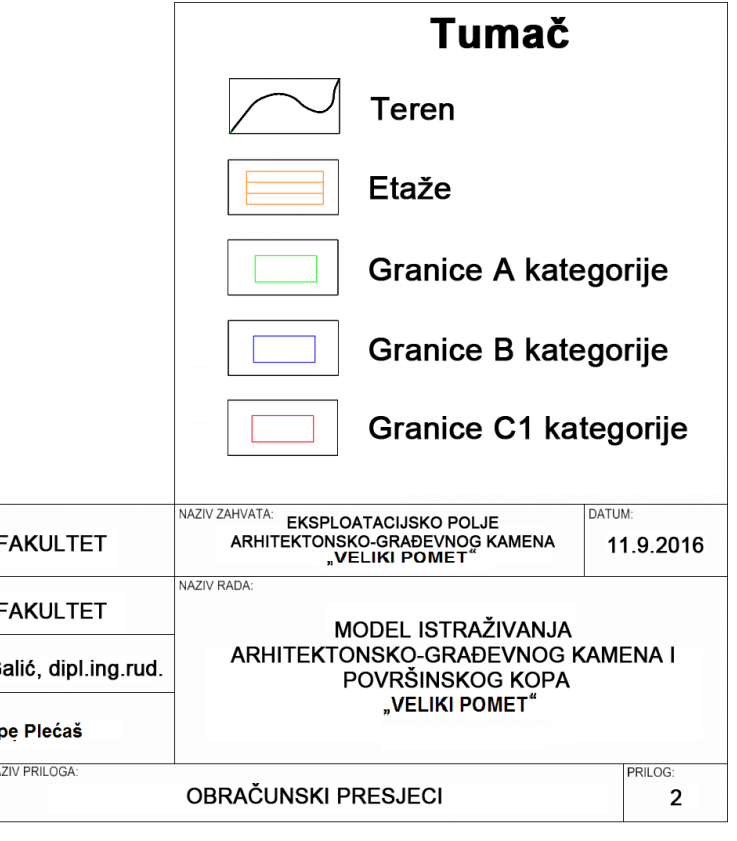